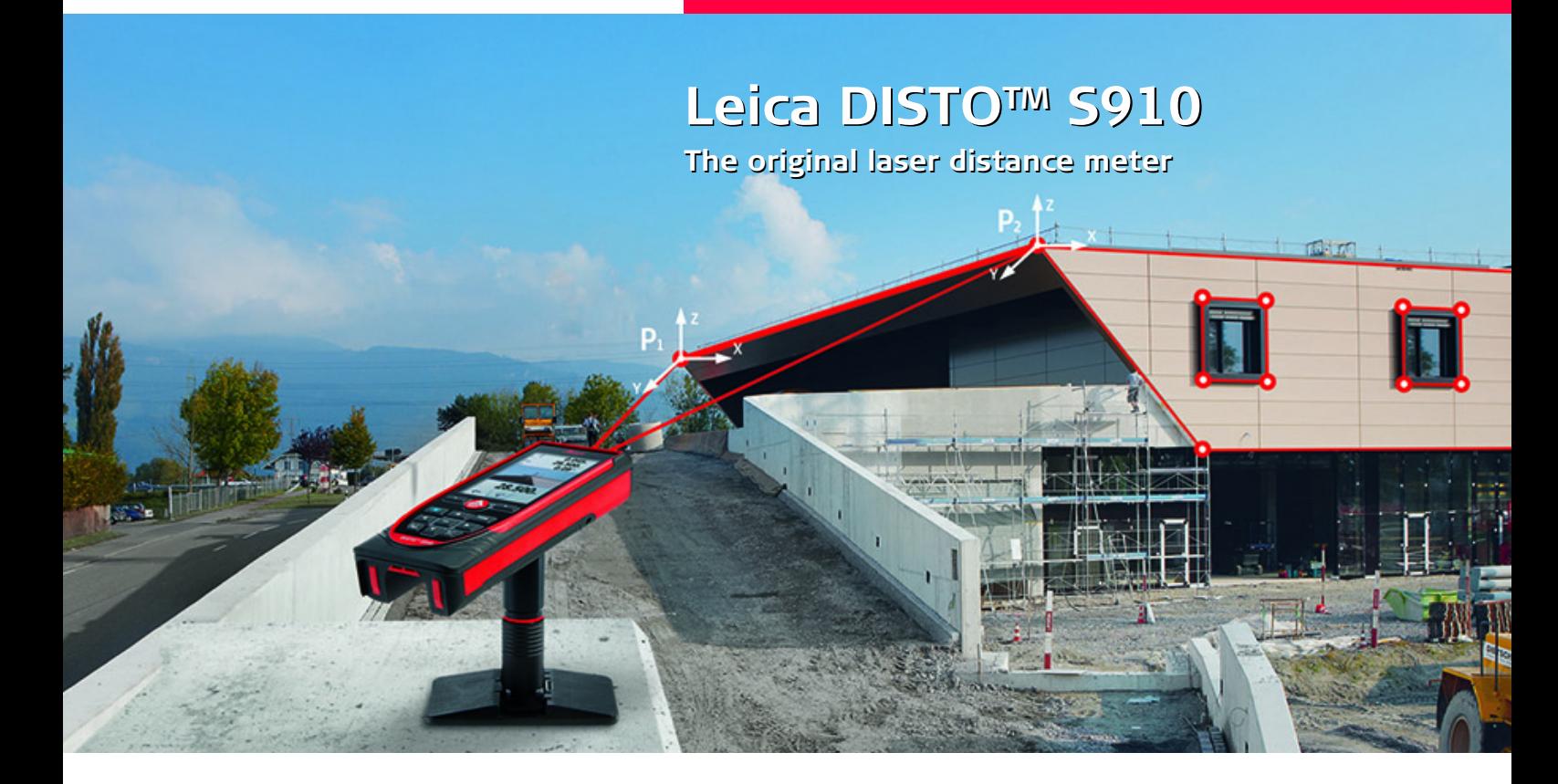

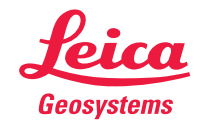

- when it has to be right

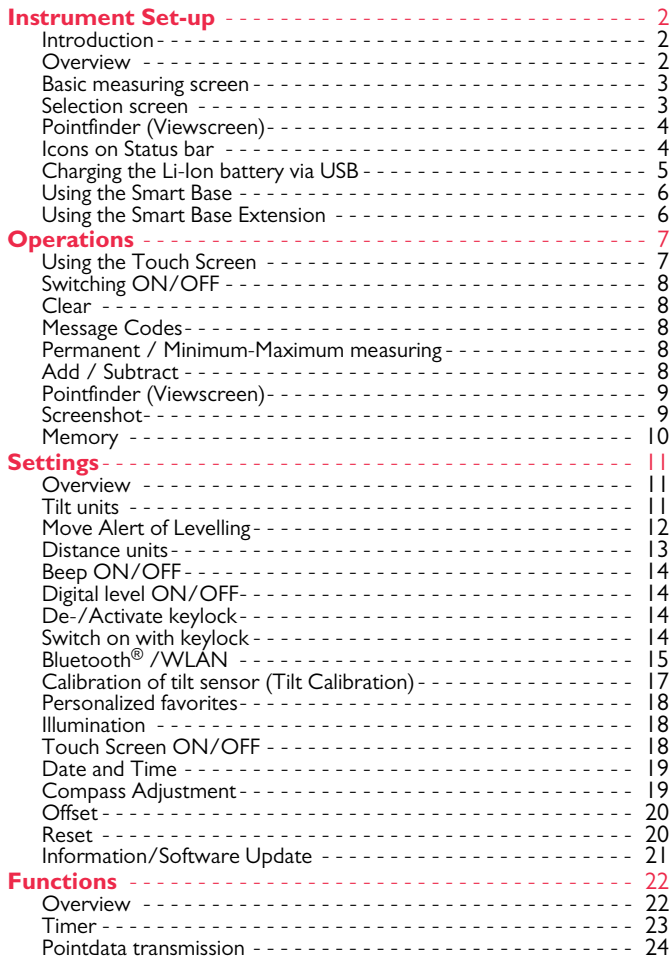

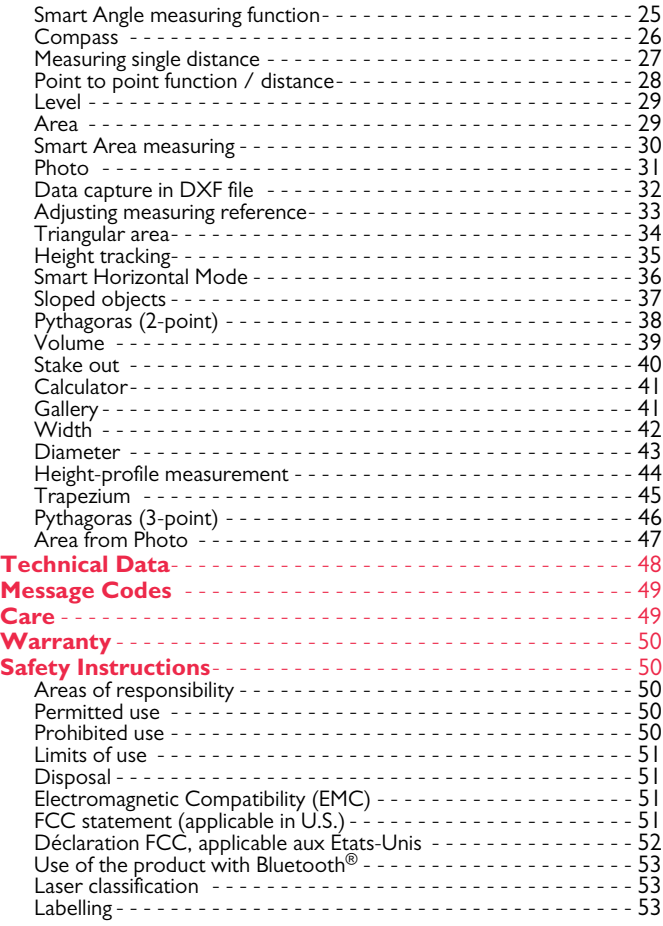

#### <span id="page-2-1"></span><span id="page-2-0"></span>**Introduction**

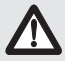

The safety instructions and the user manual should be read through carefully before the product is used for the first time.

The person responsible for the product must ensure that all users understand these directions and adhere to them.

The symbols used have the following meanings:

# -**WARNING**

Indicates a potentially hazardous situation or an unintended use which, if not avoided, will result in death or serious injury.

# $\triangle$  CAUTION

Indicates a potentially hazardous situation or an unintended use which, if not avoided, may result in minor injury and/or appreciable material, financial and environmental damage.

- Important paragraphs which must be adhered to in practice as **i**
- they enable the product to be used in a technically correct and efficient manner.

## <span id="page-2-2"></span>**Overview**

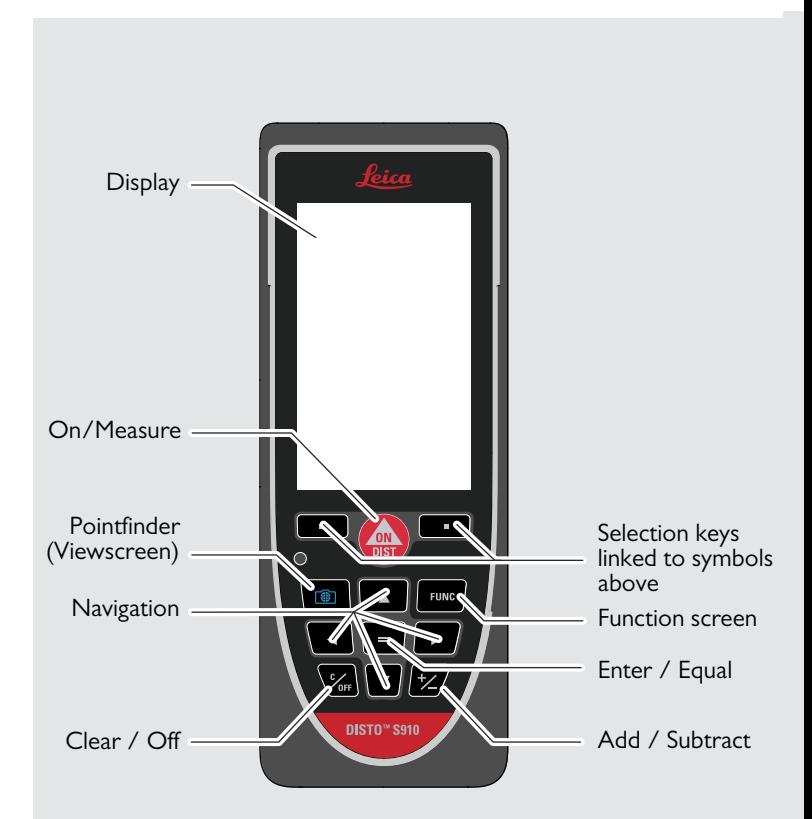

### <span id="page-3-0"></span>**Basic measuring screen**

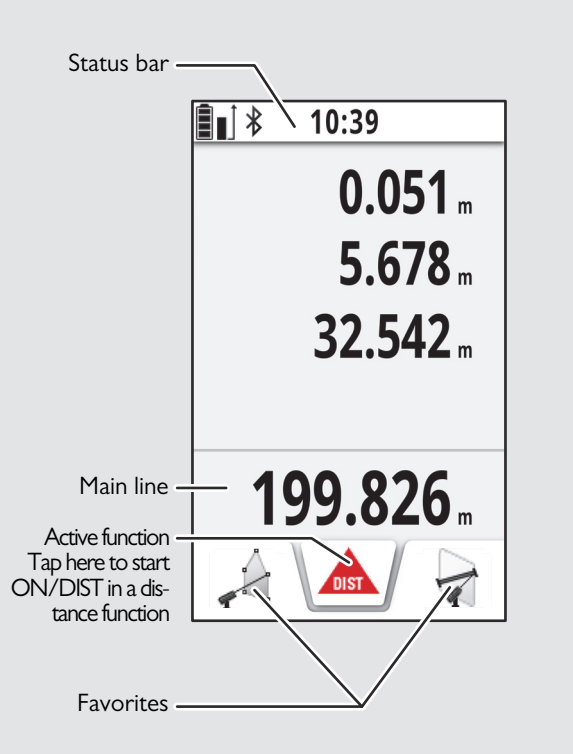

## <span id="page-3-1"></span>**Selection screen**

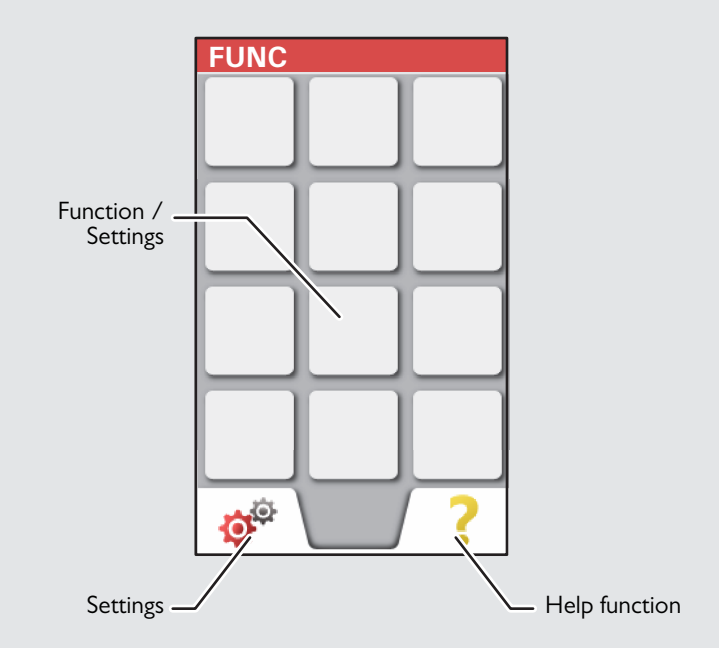

### <span id="page-4-0"></span>**Pointfinder (Viewscreen)**

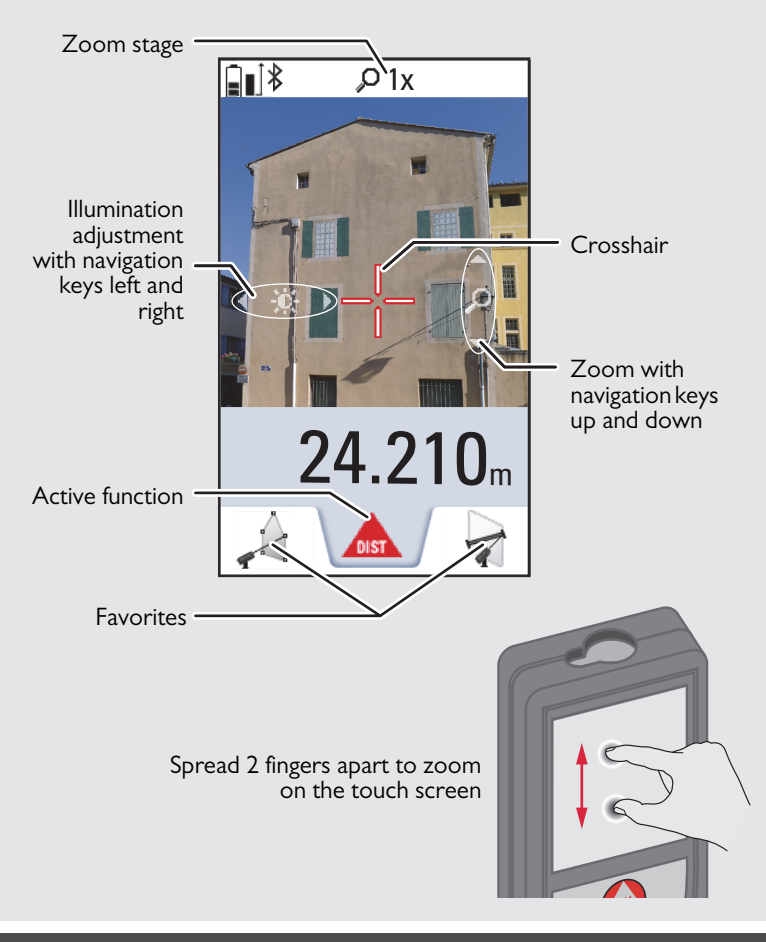

#### <span id="page-4-1"></span>**Icons on Status bar**

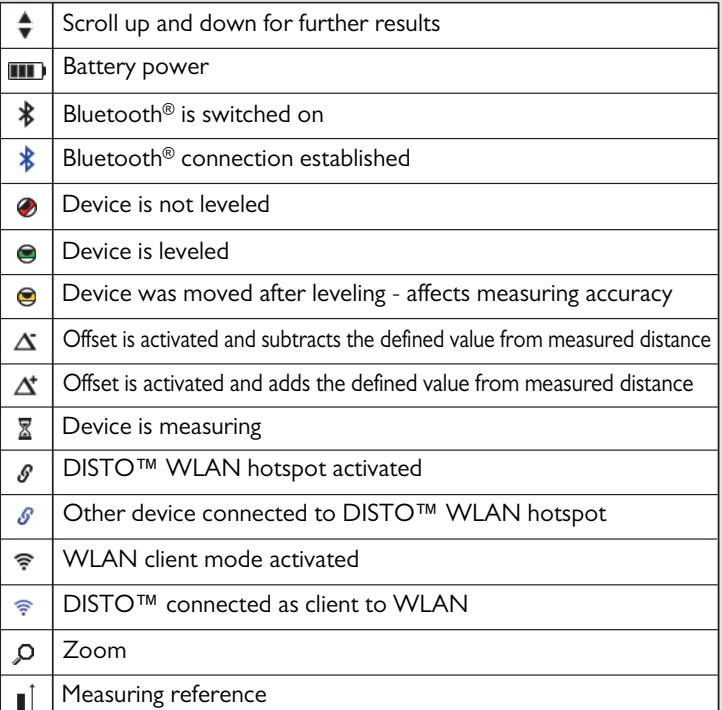

# <span id="page-5-0"></span>**Charging the Li-Ion battery via USB**

Charge the battery before using it for the first time. Use the provided cable to charge the battery.

Plug the small end of the cable into the port of the device, and plug the end of the charger into an electrical socket. Select the appropriate connector for your country. The device cannot be used while it is charging.

The computer can also be used to charge the device, but this takes more time. If the device is connected to the computer via USB cable, you can download or delete the gallery. **It is not possible to upload any data.**

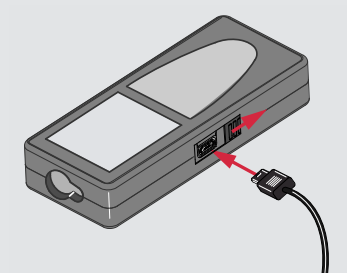

When you charge the battery, the following icons show the status:

Charging Fully charged

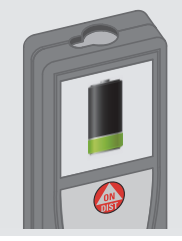

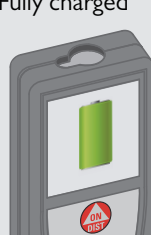

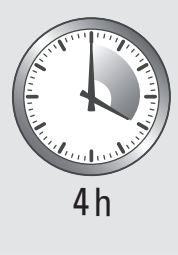

Charge batteries when battery symbol is flashing.

While charging, the device may heat up. This is normal and should not affect the device's lifespan or performance. If the battery gets hotter than 40°C / 104°F, the charger stops.

At a recommended storage temperature of -20°C to +30°C (-4 $^{\circ}$ F to +86 $^{\circ}$ F), batteries containing a 50% to 100% charge can be stored up to 1 year. After this storage period the batteries must be recharged.

To save energy, unplug the charger when not in use.

# **A** CAUTION

**i**

Connecting the charger improperly may cause serious damage to the device. Any damage caused by misuse is not covered by the warranty. Use only Leica-approved chargers, batteries, and cables. Unapproved chargers or cables can cause the battery to explode or damage the device.

If the device is connected to the computer via USB cable, you can download or delete the gallery. It is not possible to upload any data.

#### <span id="page-6-0"></span>**Using the Smart Base**

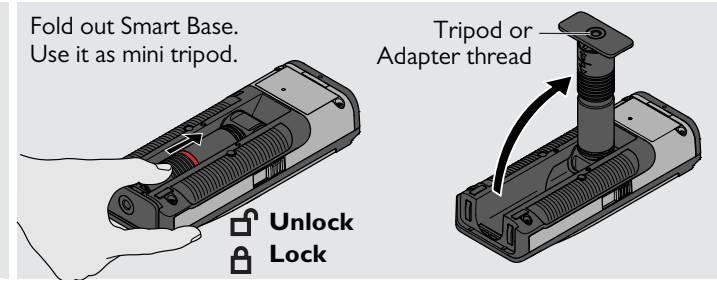

# <span id="page-6-1"></span>**Using the Smart Base Extension**

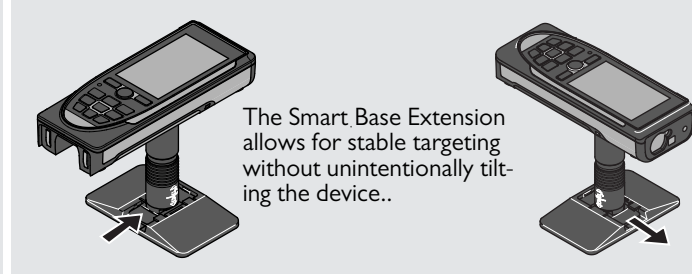

Do not move or tilt the Smartbase during measuring.

FTA360-S adapter.

**i**

#### <span id="page-7-1"></span><span id="page-7-0"></span>**Using the Touch Screen**

Use only fingers to use the touch screen.

Do not allow the touch screen to come into contact with other electrical devices.

Electrostatic discharges can cause the touch screen to malfunction. Do not allow the touch screen to contact water. The touch screen may malfunction in humid conditions or when exposed to water. To avoid damaging the touch screen, do not tap it with anything sharp or do not apply excessive pressure to it with your fingertips.

#### **Tapping**

**i**

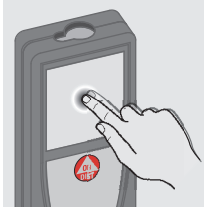

Tap on the display to open an onscreen button or to make a selection. Tapping on the icon in the middle of the bottom line activates the distance measurement or triggers the camera.

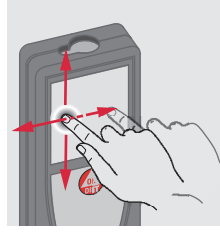

**Dragging**

Drag on the display to move to previous or to next screen in the galerie function.

#### **Pinching**

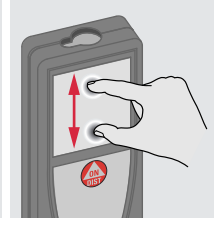

Spread 2 fingers apart to zoom if pointfinder is activated.

Instead of using the touch screen, the normal keypad buttons can be used also.

**i**

# **Operations EN**

<span id="page-8-0"></span>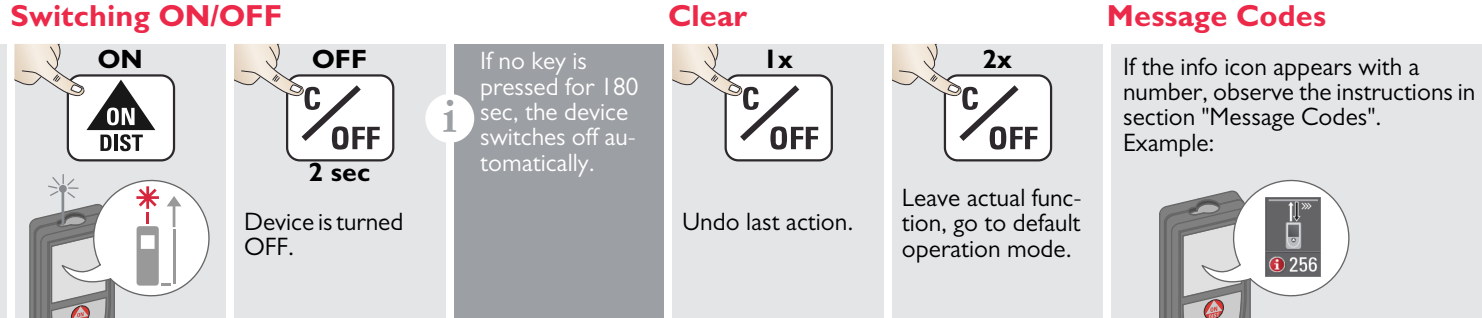

## <span id="page-8-3"></span>**Permanent / Minimum-Maximum measuring**

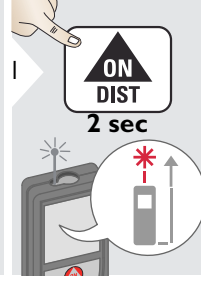

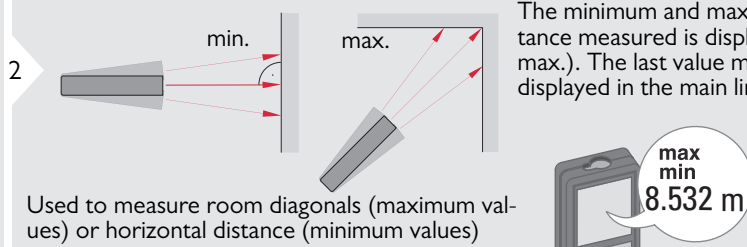

<span id="page-8-4"></span>**Add / Subtract**

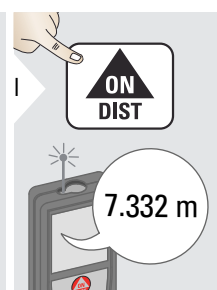

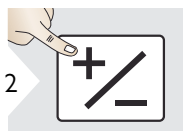

The next measurement is **added** to the previous one.

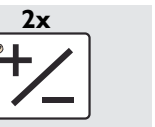

The next measurement is **subtracted** from the previous one.

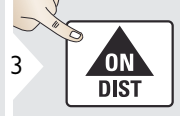

7.332 m  $12.847 \text{ m}$ 

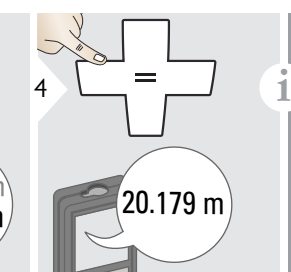

This process can be repeated as required. The same process can be used for adding or subtracting areas or volumes.

<span id="page-8-1"></span>The minimum and maximum distance measured is displayed (min, max.). The last value measured is displayed in the main line.

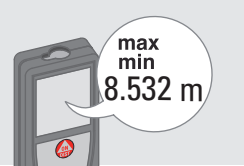

<span id="page-8-2"></span>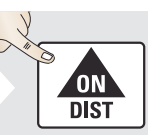

3

Stops permanent / minimummaximum measuring.

## **Operations EN**

# <span id="page-9-0"></span>**Pointfinder (Viewscreen)**

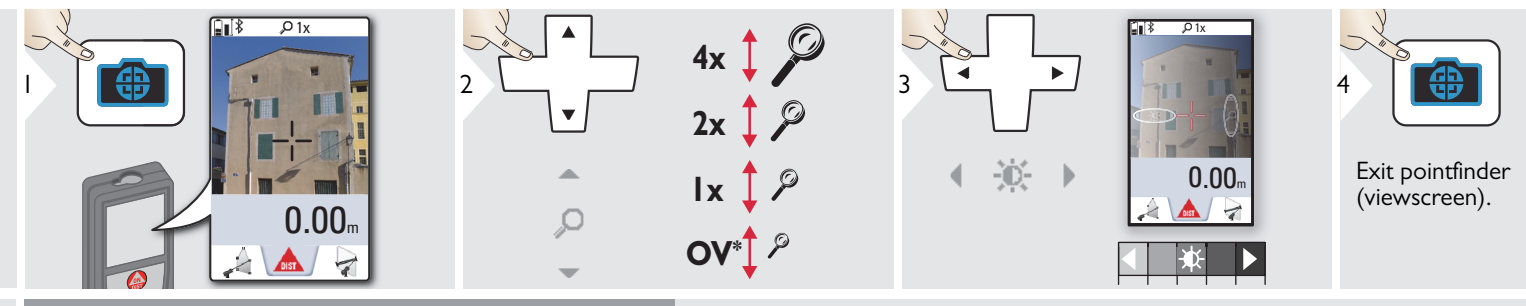

This is a great help for outdoor measuring. The integrated pointfinder (viewscreen) shows the target on the display. The device measures in the middle of the cross hair, even if the laser dot is not visible.

on close targets, with the effect that the laser appears displaced in the crosshair. In this case the error is automatically corrected with a shift of the crosshair. <br>And the corrected with a shift of the crosshair.

#### <span id="page-9-1"></span>**Screenshot**

**i**

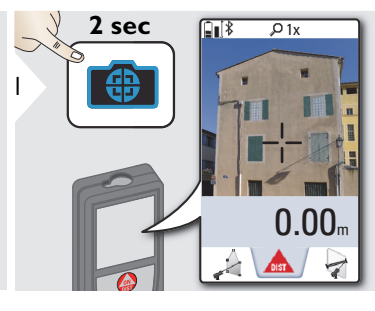

Screenshot photo is saved in gallery.

# **Operations EN**

<span id="page-10-0"></span>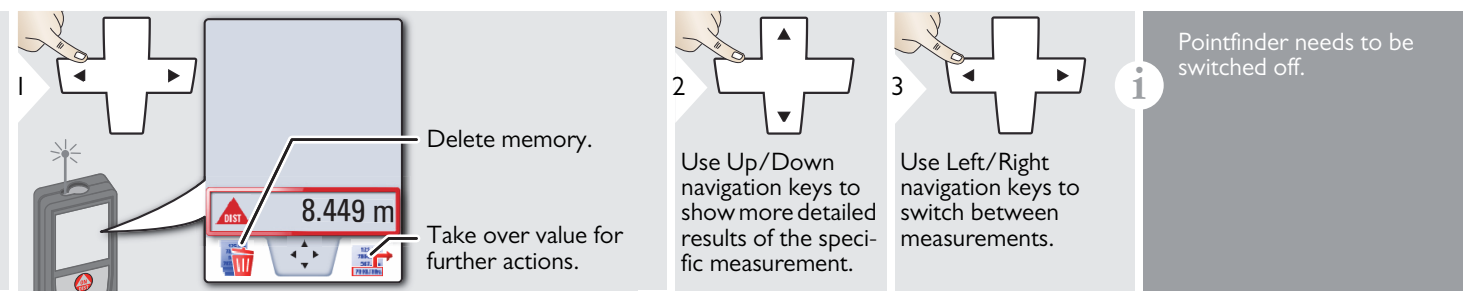

<span id="page-11-1"></span><span id="page-11-0"></span>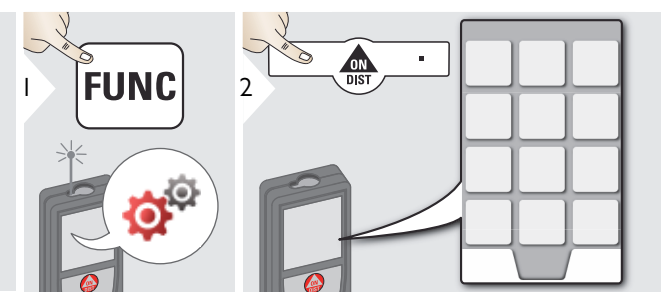

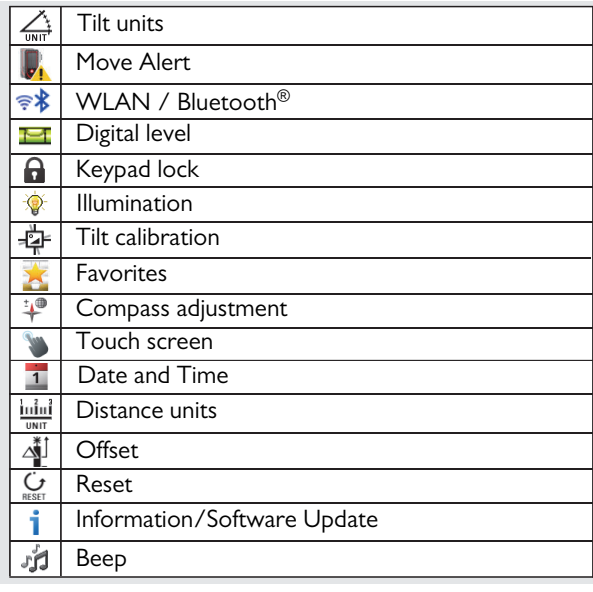

<span id="page-11-2"></span>**Tilt units**

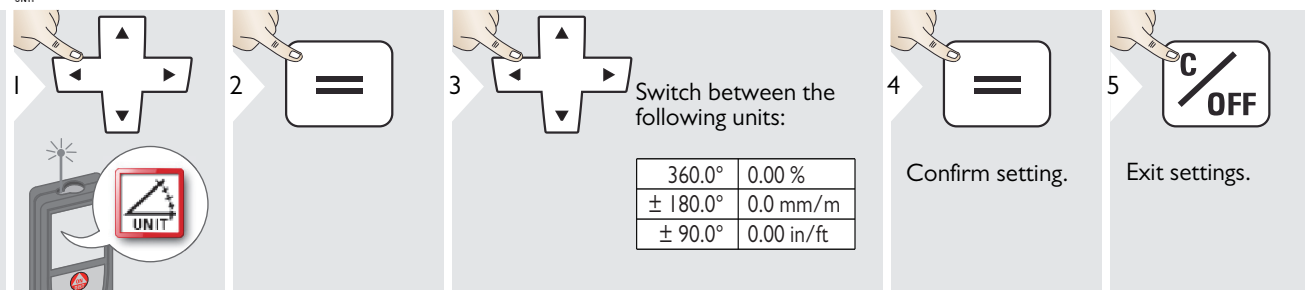

# **Move Alert of Levelling**

<span id="page-12-0"></span>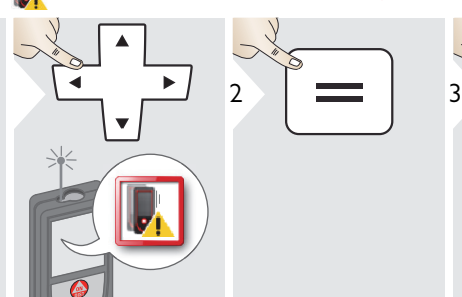

5

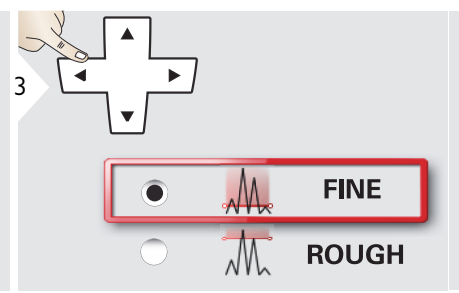

Choose the sensitivity of the levelling, which is needed for some measuring functions.

FINE means, that the levelling of the device is sensitive to any small vibrations.

Choose ROUGH when working in harsh construction environment with many shocks and vibrations. In this case the accuracy is decreased in correlation with the movements.

Confirm setting.

4

Exit settings.

**OFF** 

# <span id="page-13-0"></span>**Distance units**

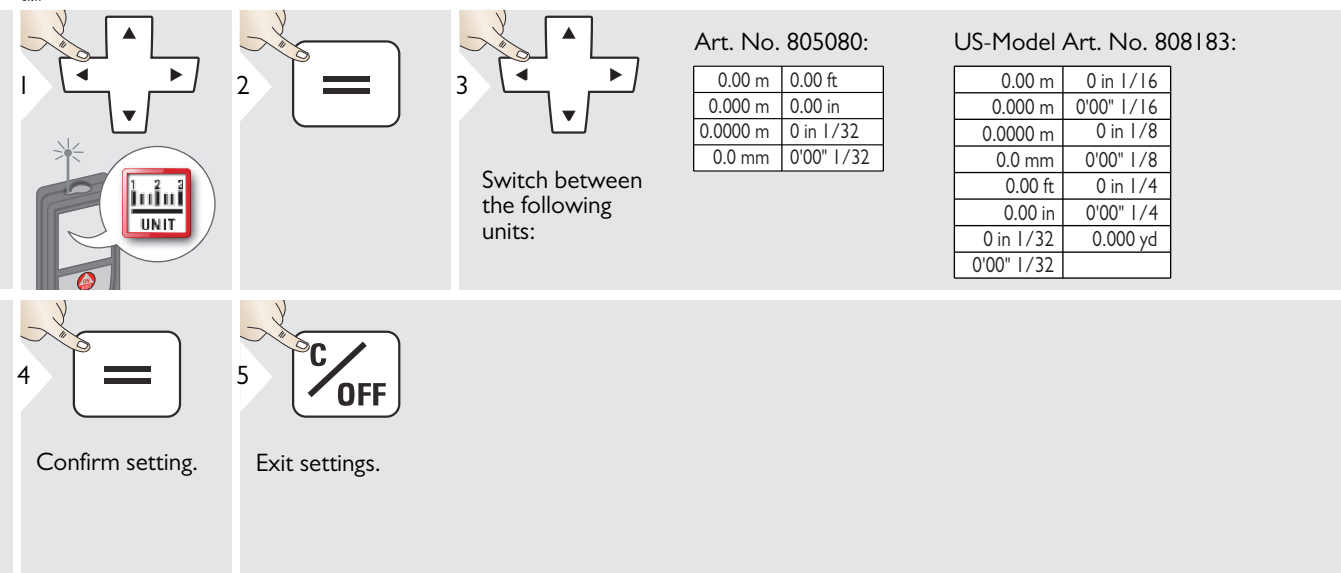

# <span id="page-14-0"></span>*i***j** Beep ON/OFF

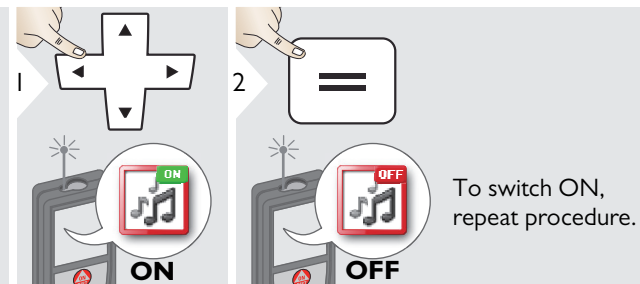

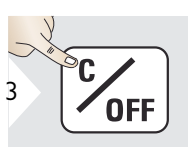

<span id="page-14-3"></span>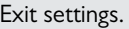

#### <span id="page-14-1"></span>**Digital level ON/OFF ist**

<span id="page-14-2"></span>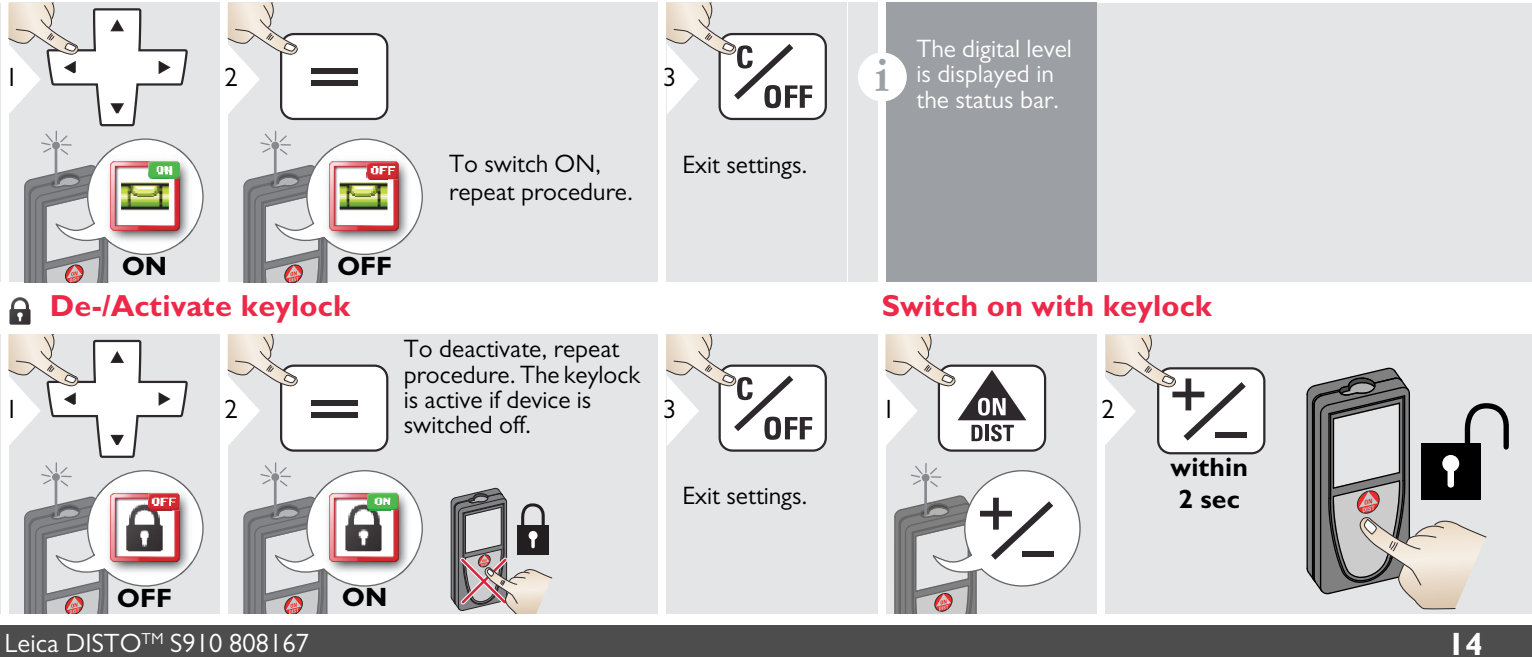

**i**

## <span id="page-15-0"></span>**Bluetooth® /WLAN**

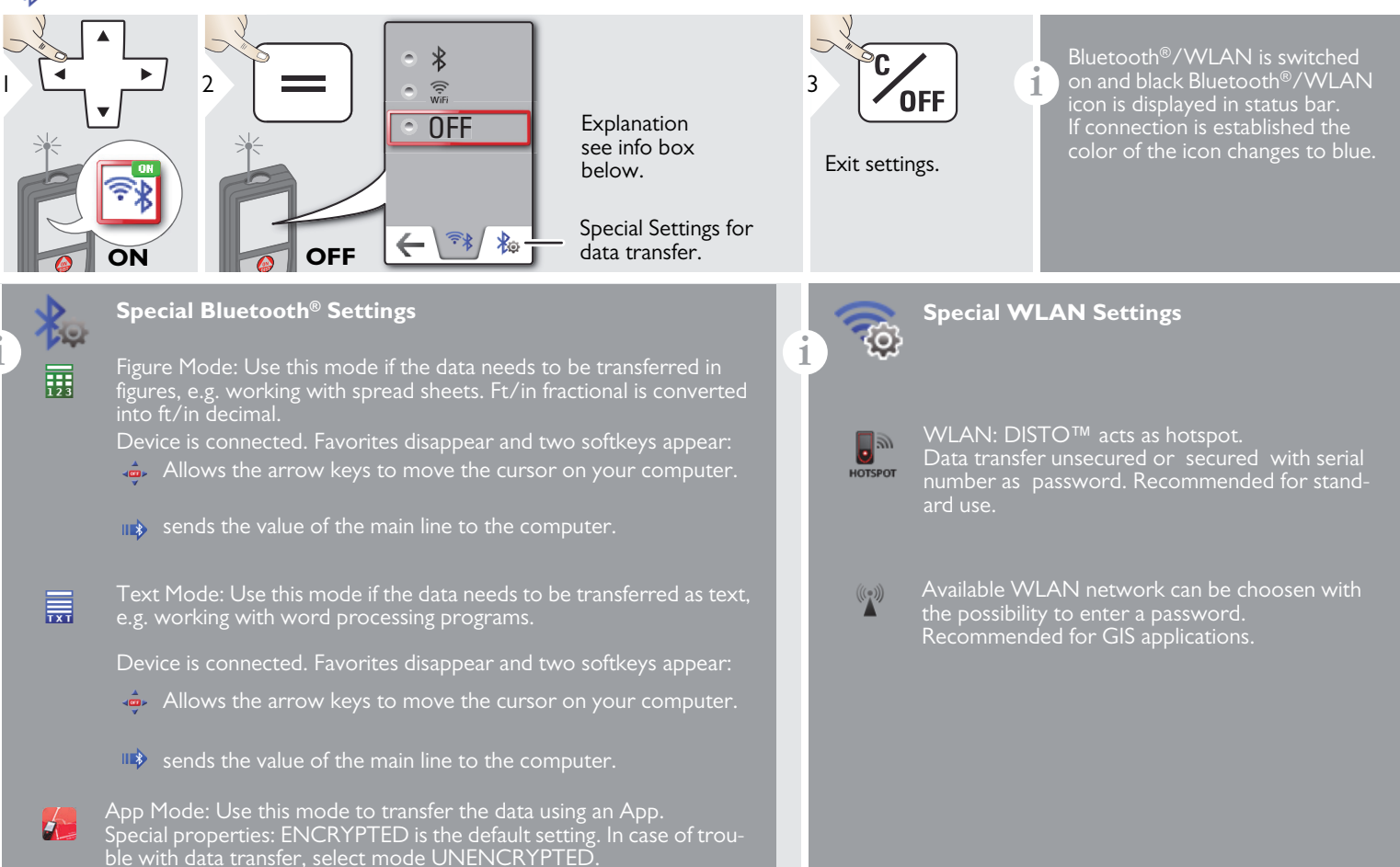

**i** Connect the device with your smart phone, tablet, laptop,...<br>The actual measurement is transferred automatically if Bluetooth® connection is established. To transfer a result from the main line, press  $=$ . Bluetooth<sup>®</sup> switches off as soon as the laser distance meter is switched off.

The efficient and innovative Bluetooth® Smart module (with the new Bluetooth® standard V4.0) works together with all Bluetooth<sup>®</sup> Smart Ready devices. All other Bluetooth® devices do not support the energy saving Bluetooth® Smart Module, which is integrated in the device.

We provide no warranty for free DISTO™ software and offer no support for it. We accept no liability whatsoever arising from the use of the free software and we are not obliged to provide corrections nor to develop upgrades. A wide range of commercial software can be found on our homepage. Apps for Android® or Mac iOS can be found in special internet shops.

For more details, see our homepage.

#### **WLAN data transfer**

**i** Only data from the function Point Data transmission can be transferred with WLAN. A corresponding program is needed to receive the data, e.g. DISTO<sup>™</sup> transfer. For more details, see our homepage.

# <span id="page-17-0"></span>**Calibration of tilt sensor (Tilt Calibration)**

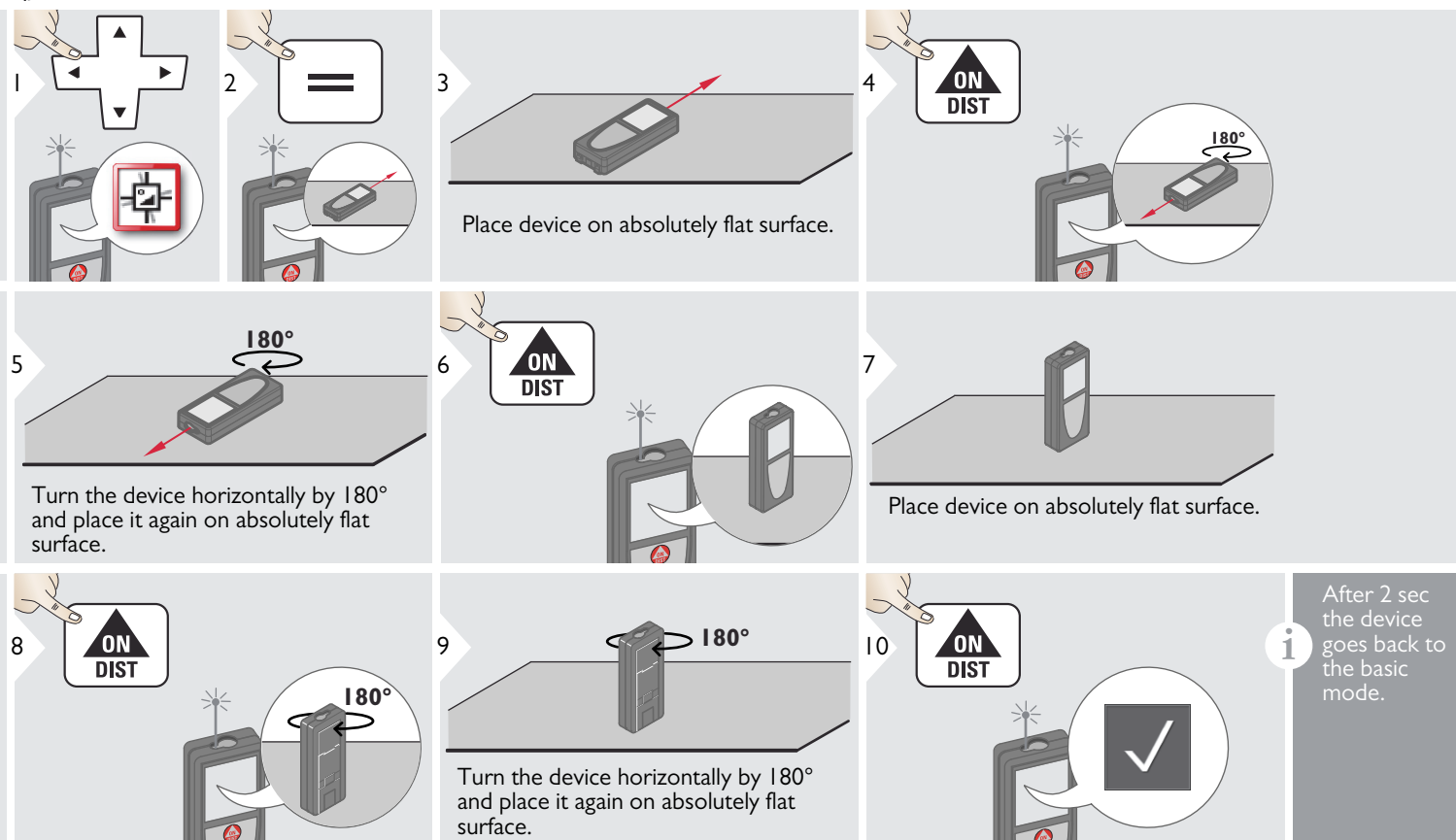

## <span id="page-18-0"></span>**Personalized favorites**

<span id="page-18-1"></span>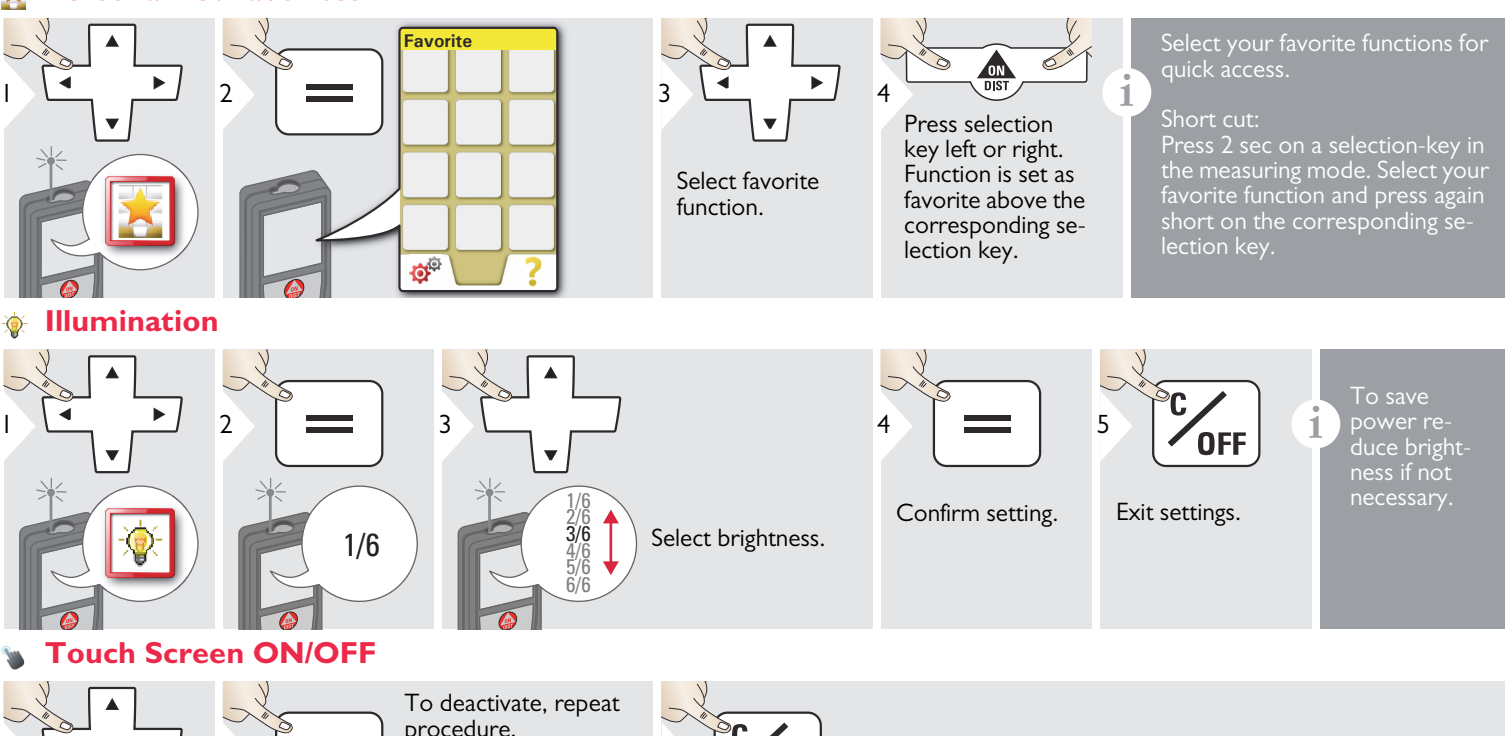

0FF

<span id="page-18-2"></span>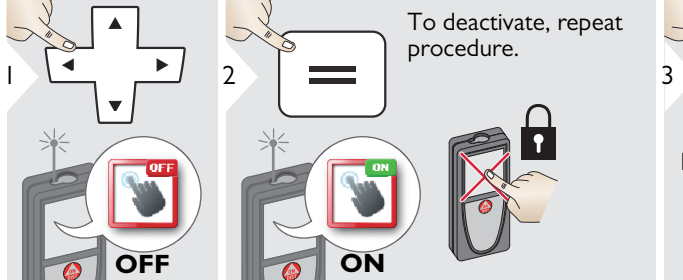

Exit settings.

Leica DISTOTM S910 808167 **18**

#### <span id="page-19-0"></span>**Date and Time**

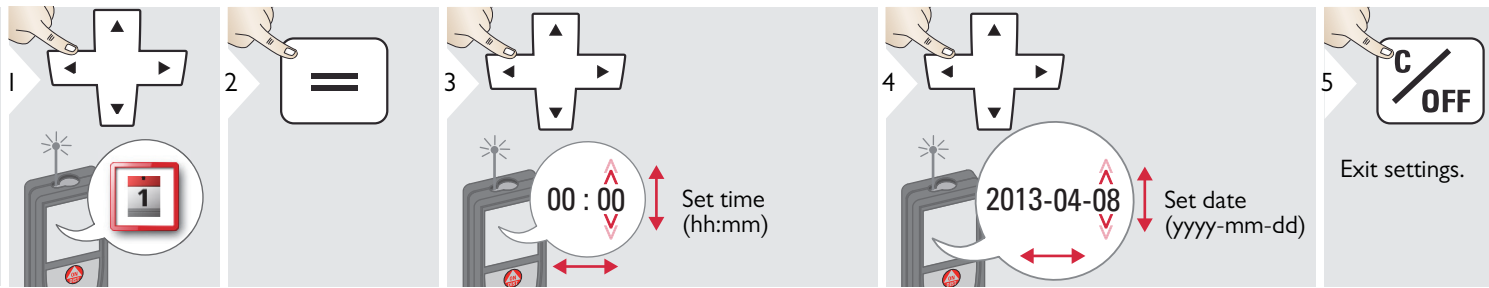

#### <span id="page-19-1"></span>**Compass Adjustment**  $\ddot{\downarrow}$

#### **Adjusting the magnetic declination**

**i** Depending on your geographic location, the angle of declination may vary from other locations, as the geographic and magnetic poles are aligned. However, if the reference location is not selected, the difference in declination between the poles can differ greatly. For best results, select the nearest geographic reference point using the steps below.

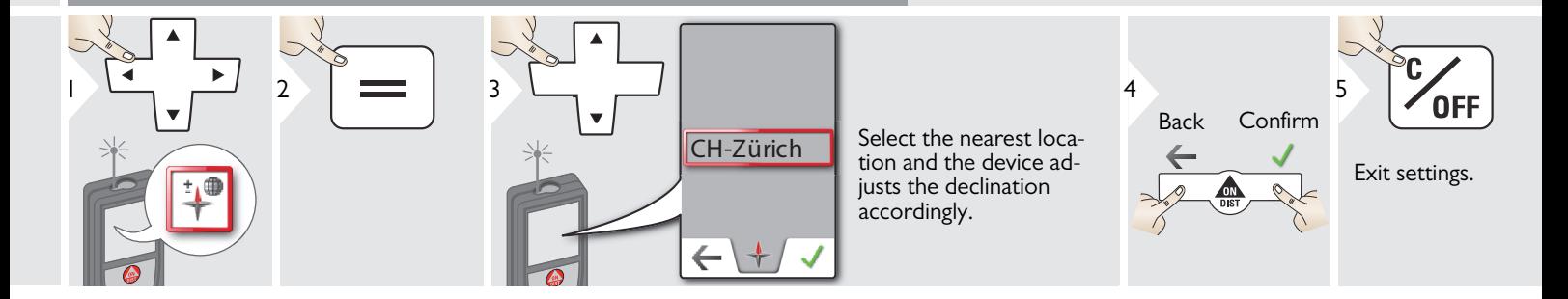

<span id="page-20-0"></span>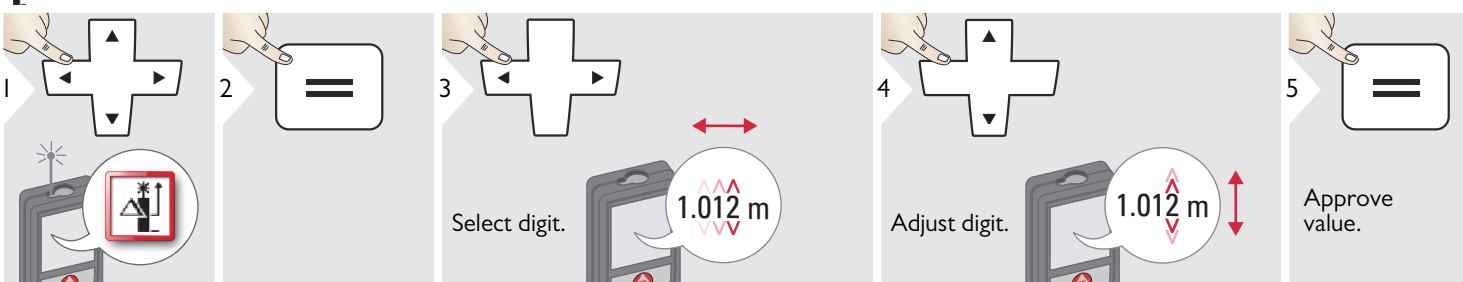

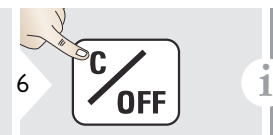

Exit settings.

An offset adds or subtracts a specified value automatically to or from all measurements. This function allows tolerances to be taken into account. The offset icon is displayed.

<span id="page-20-1"></span>**Reset**  $\mathbf{C}$ 

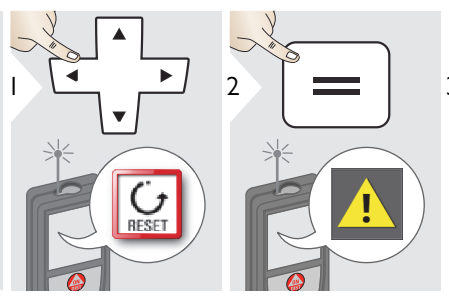

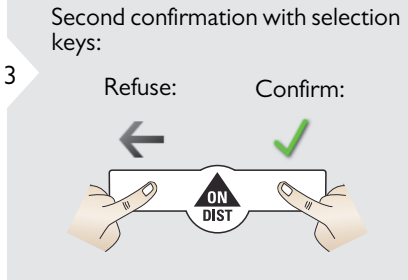

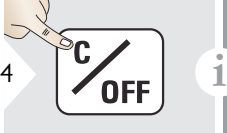

Exit settings.

Reset returns the instrument to the factory settings. All customized settings and memories are lost.

**A HARDWARE-RESET is done by pressing 15 sec on ON/DIST key.**

**i**

<span id="page-21-0"></span>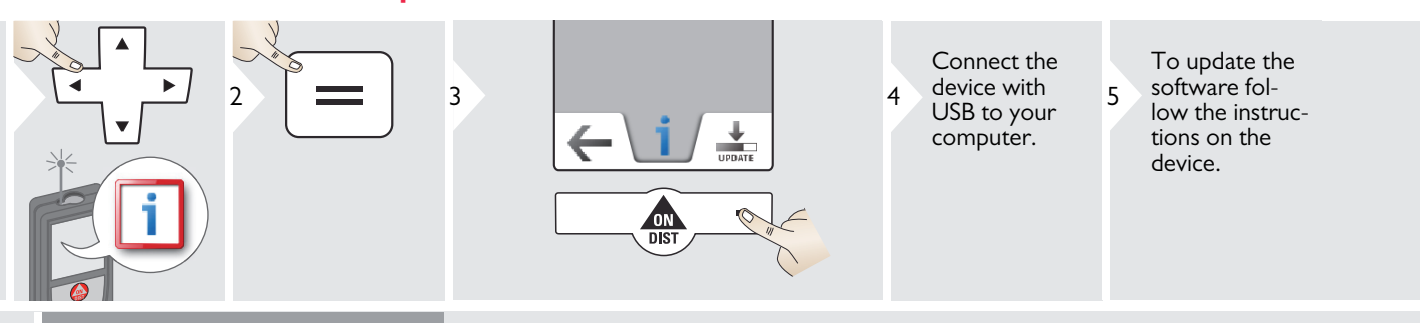

Make sure that you use always the newest software version.

# <span id="page-22-1"></span><span id="page-22-0"></span>**Overview**

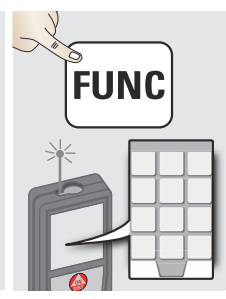

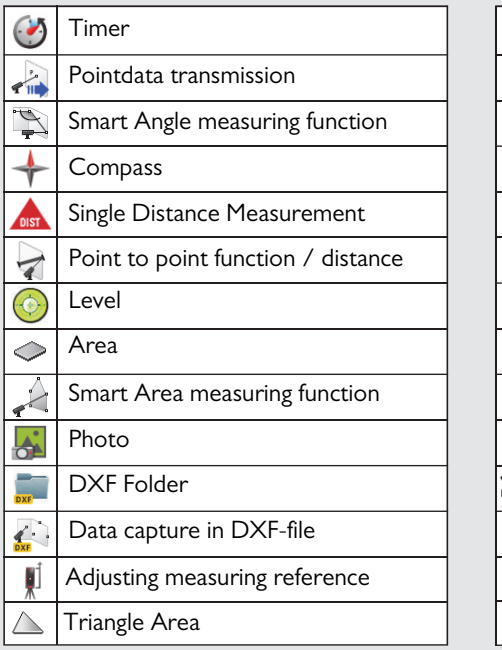

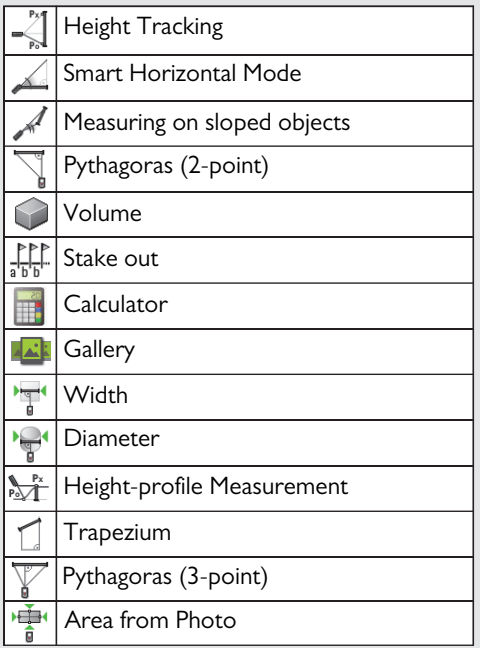

<span id="page-23-0"></span>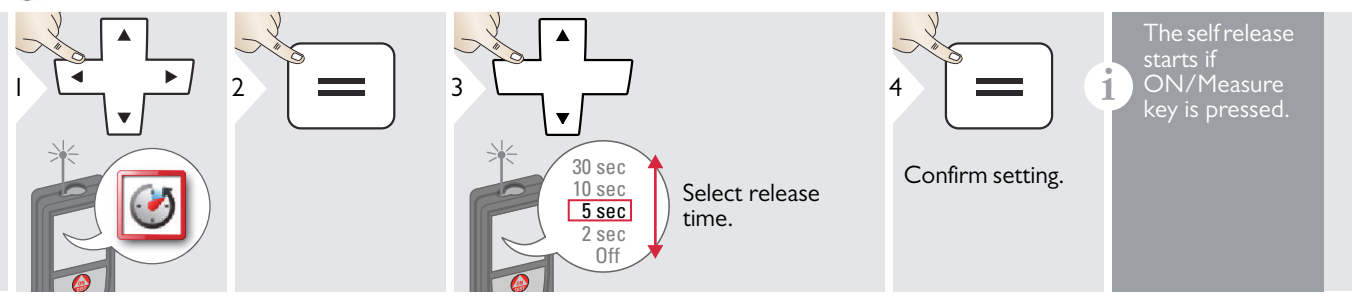

<span id="page-24-0"></span>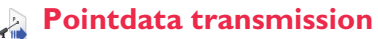

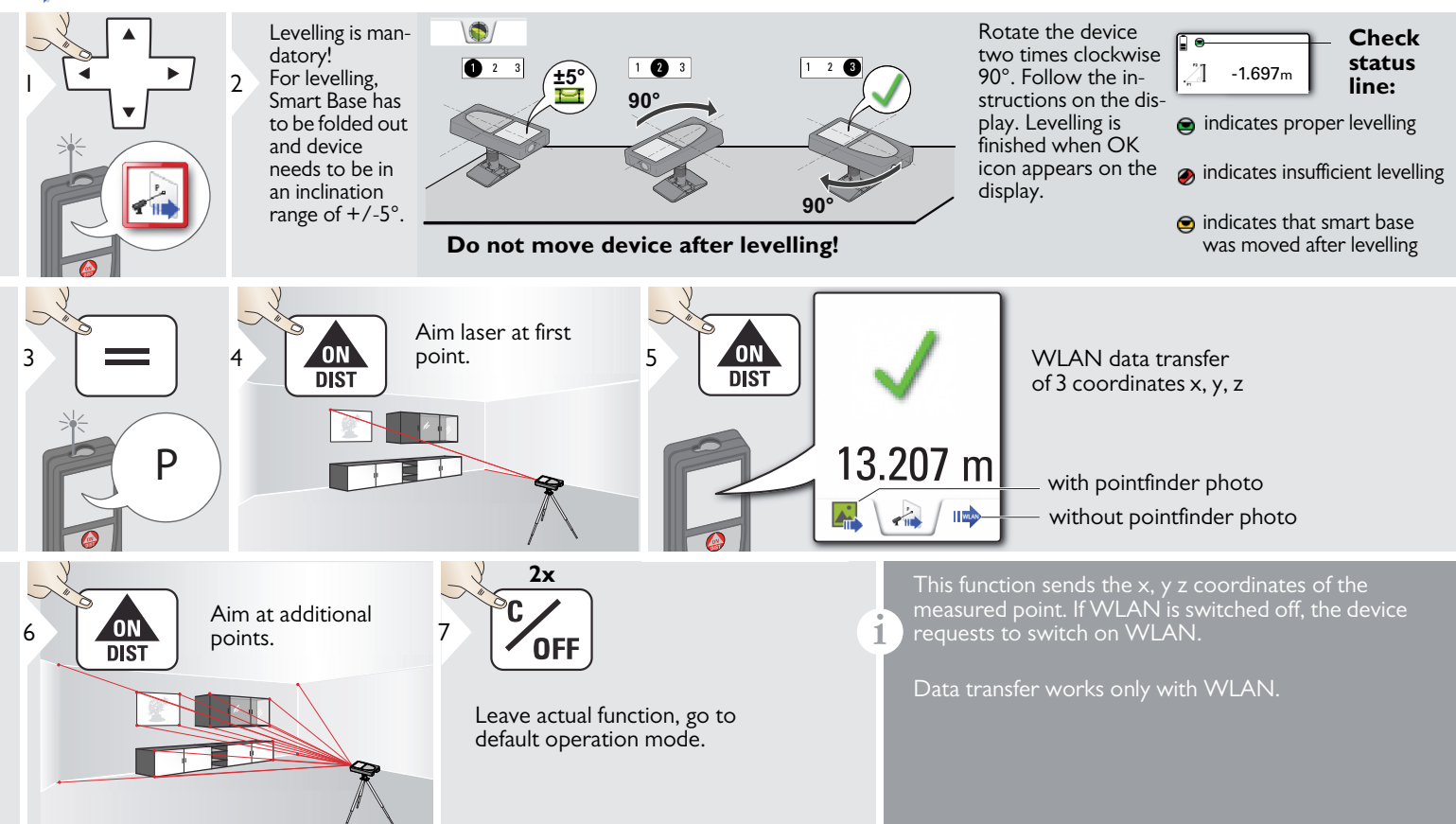

<span id="page-25-0"></span>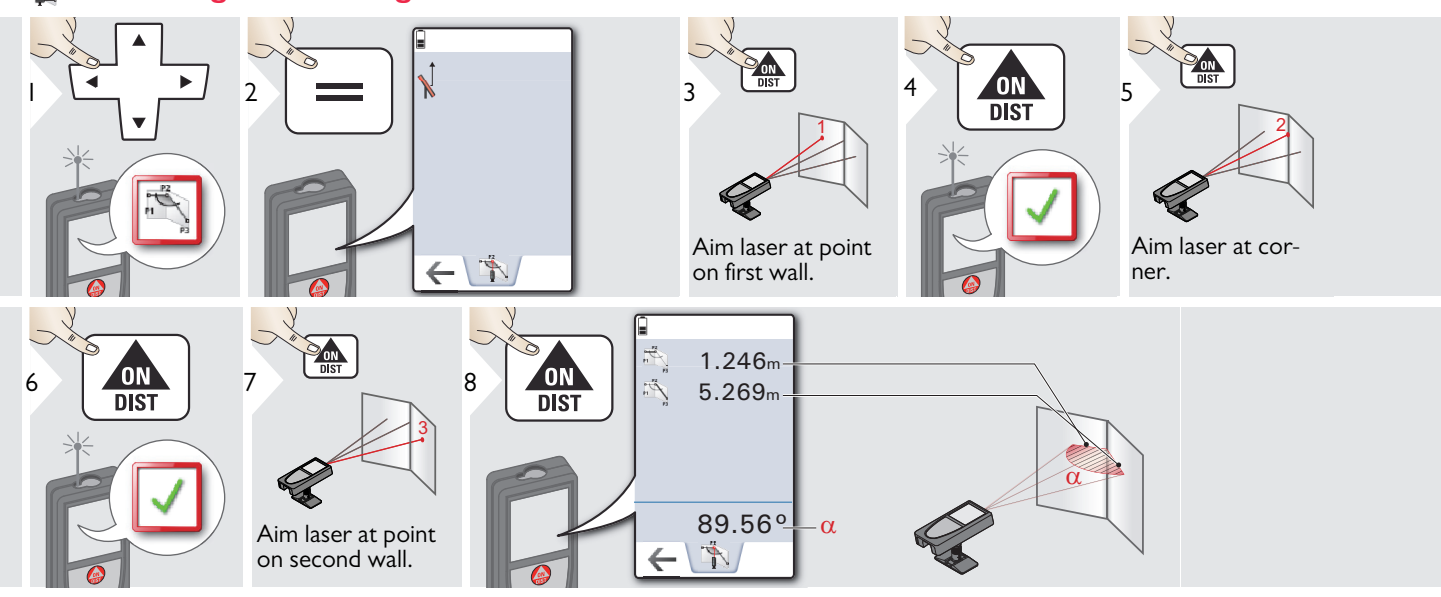

<span id="page-26-0"></span>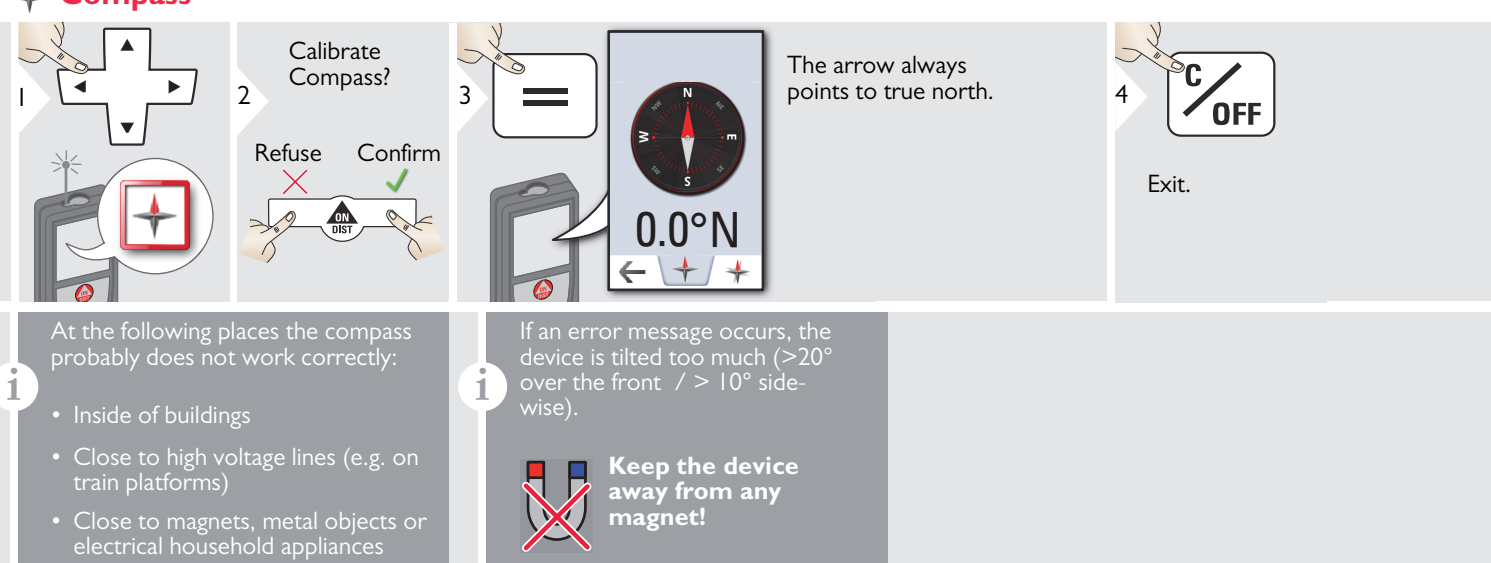

#### Calibration of Compass:

The compass has to be calibrated before every first measurement after switching on the device.

**i**

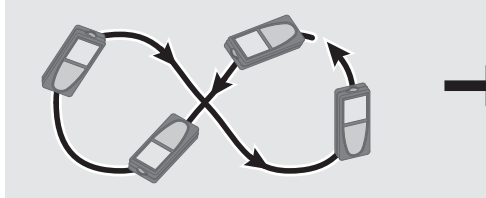

Rotate the device slowly in a figure 8 motion until OK icon appears on the display.

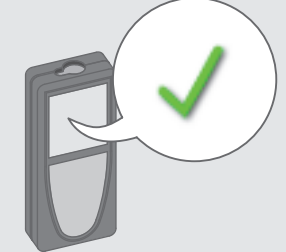

After 2 sec the device goes back to the compass mode.

**i**

# <span id="page-27-0"></span>**Measuring single distance**

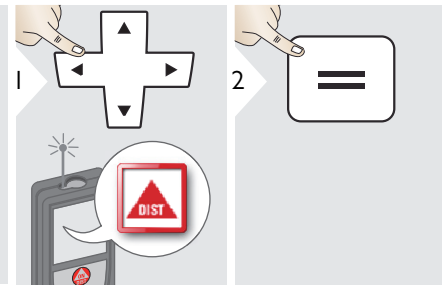

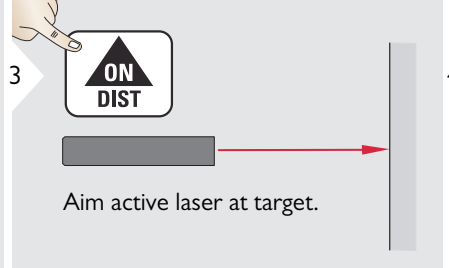

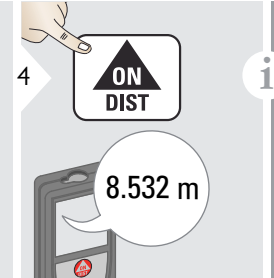

Target surfaces:

Measuring errors can occur when measuring to colourless liquids, glass, styrofoam or semi-permeable surfaces or when aiming at high gloss surfaces. Against dark surfaces the measuring time increases.

# <span id="page-28-0"></span>**Point to point function / distance**

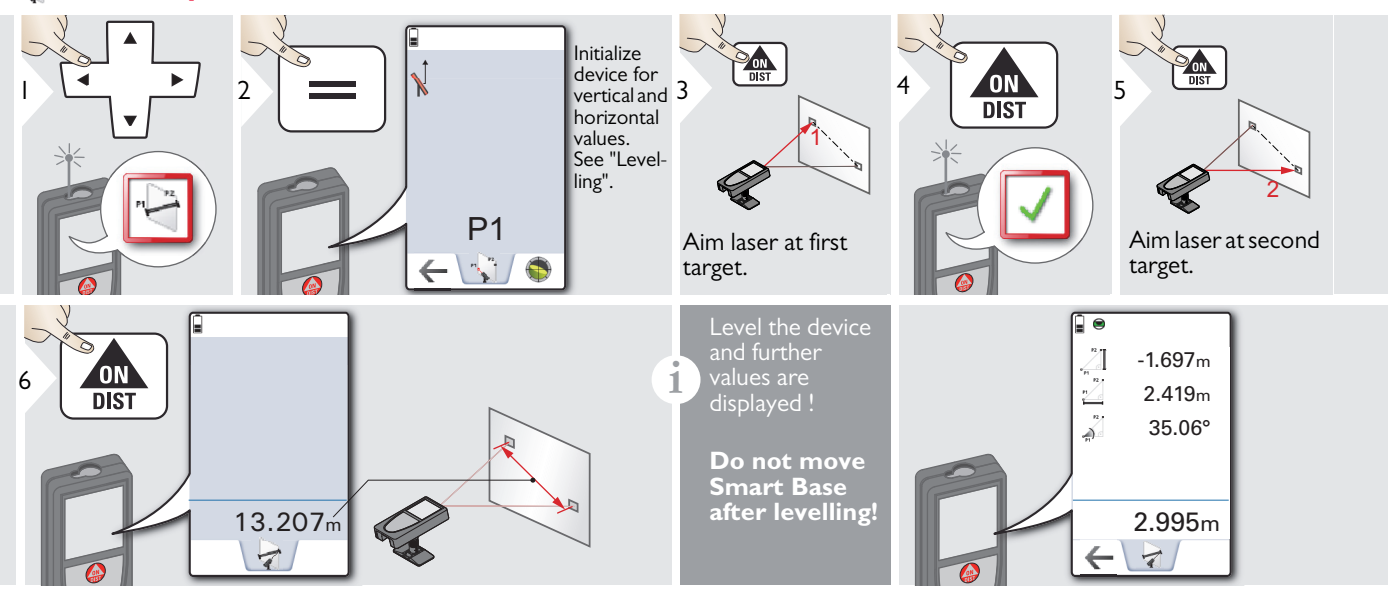

#### Levelling  $\blacktriangle$

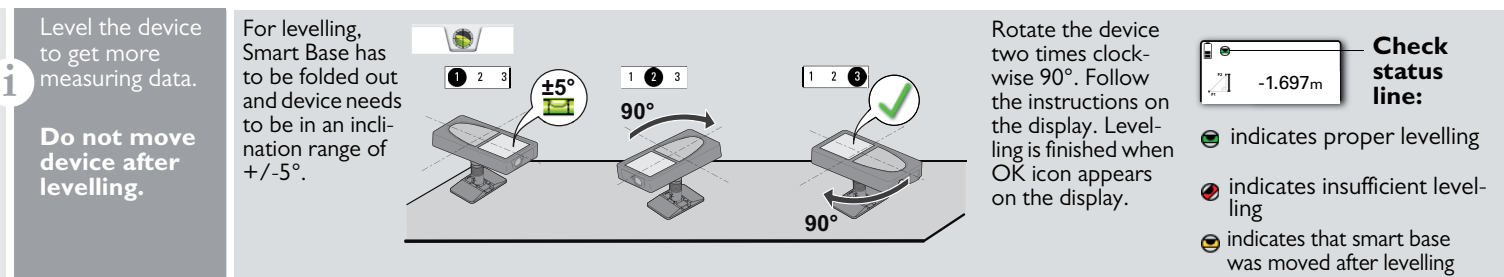

# <span id="page-29-0"></span>**Level**

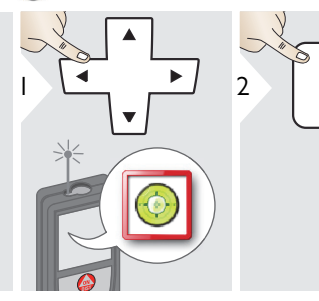

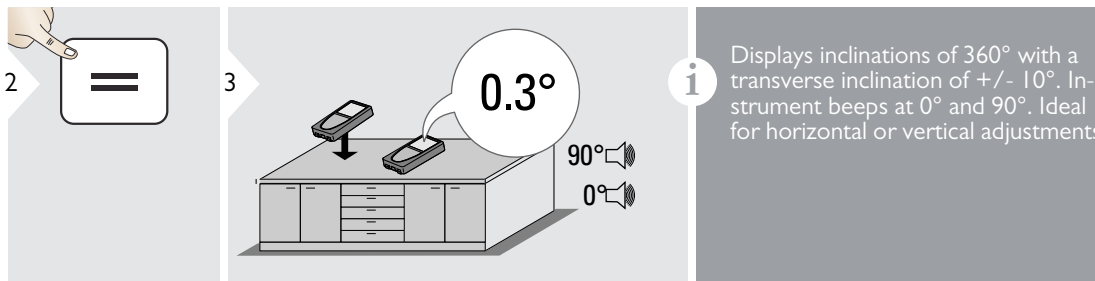

strument beeps at 0° and 90°. Ideal for horizontal or vertical adjustments.

<span id="page-29-1"></span>**Area**

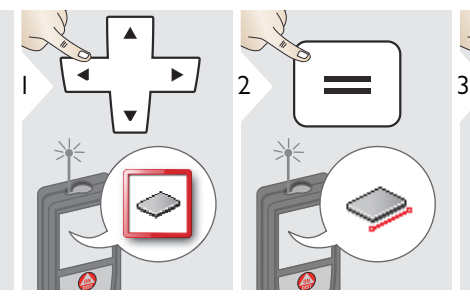

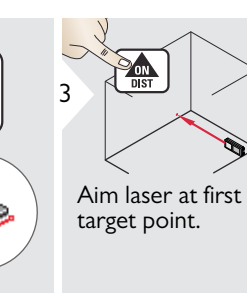

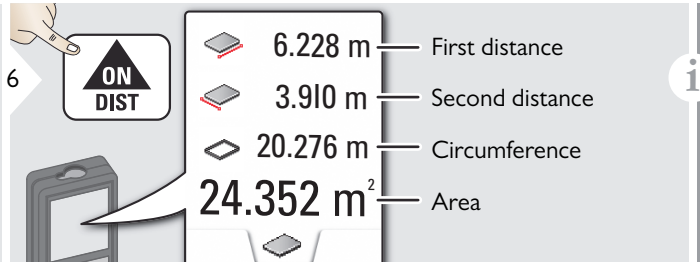

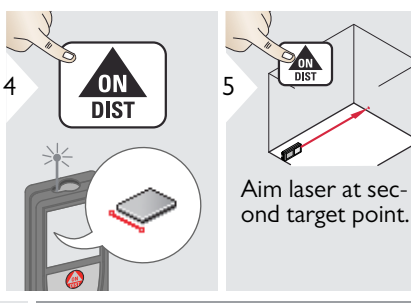

The result is shown in the main line and the measured value above.

 $Press + or - before starting the first measure$ ment. Measure and add or subtract distances. Finish with =. Measure 2nd length.

# <span id="page-30-0"></span>**Smart Area measuring**

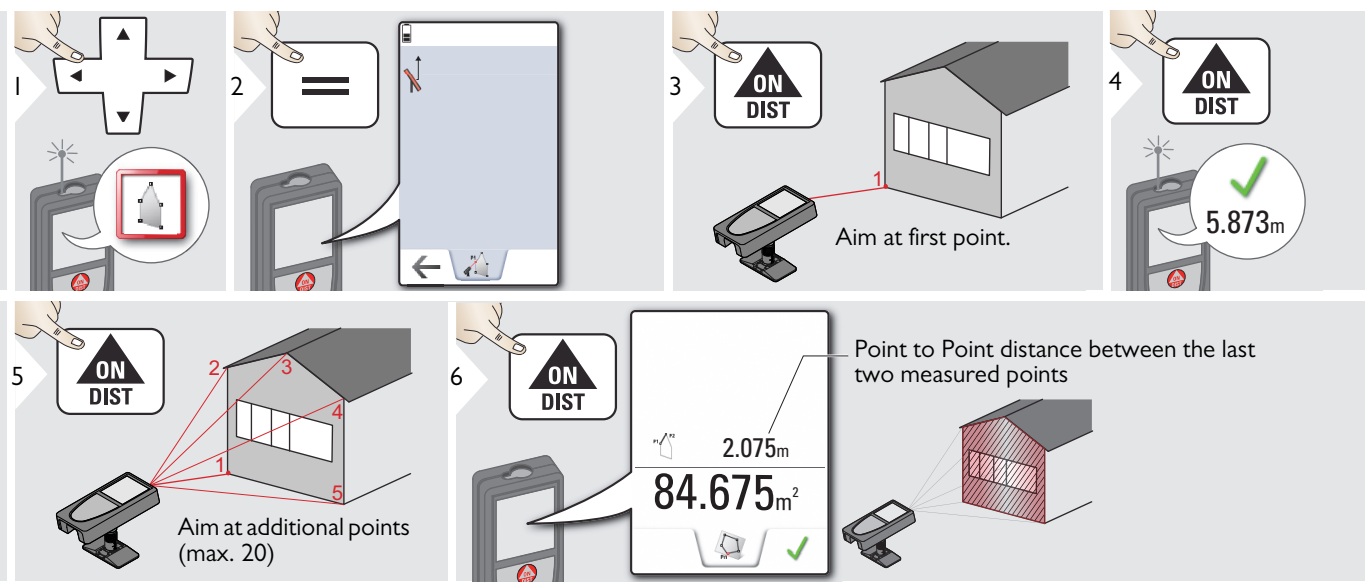

#### <span id="page-31-0"></span> $\overrightarrow{O^*}$ **Photo**

**i**

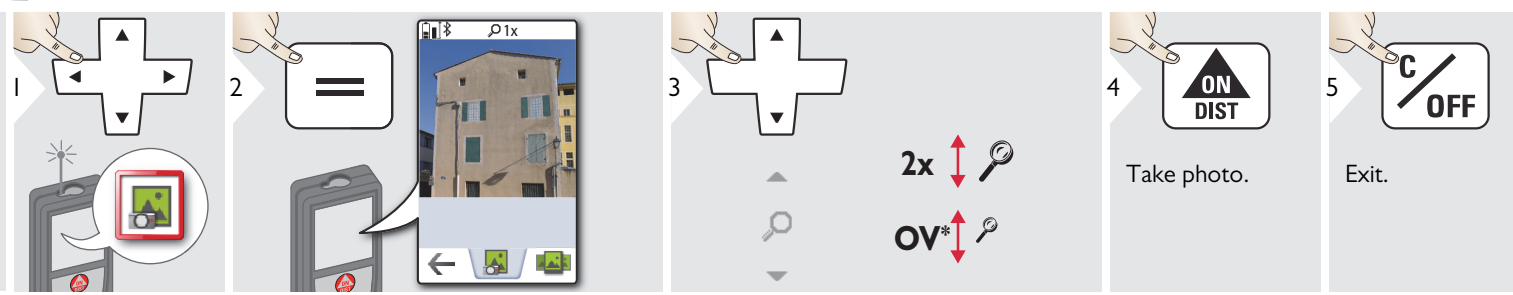

to. for 2 sec.

\* OV = Overview

# <span id="page-32-0"></span>**Data capture in DXF file**

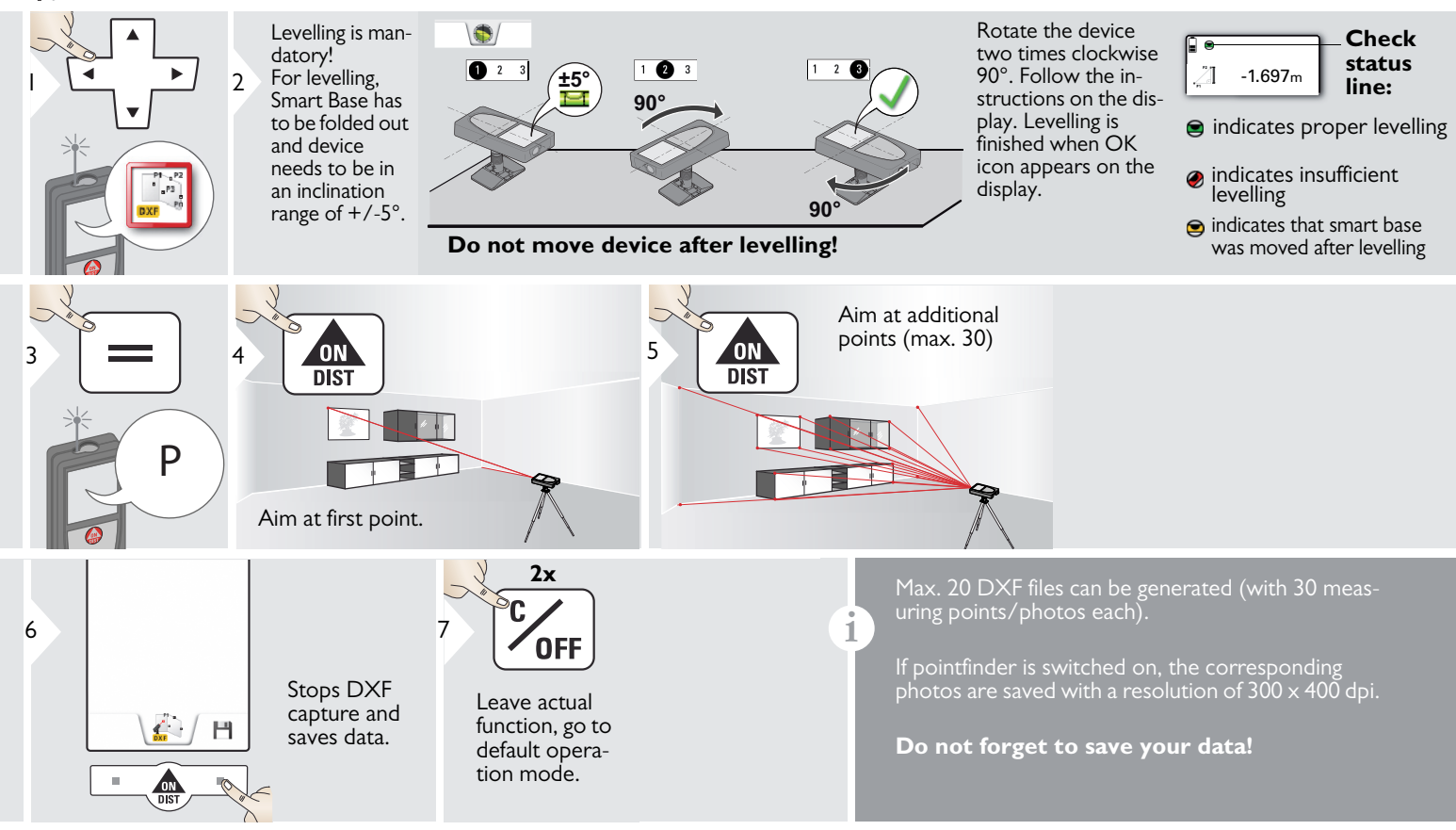

### <span id="page-33-0"></span>**Adjusting measuring reference**

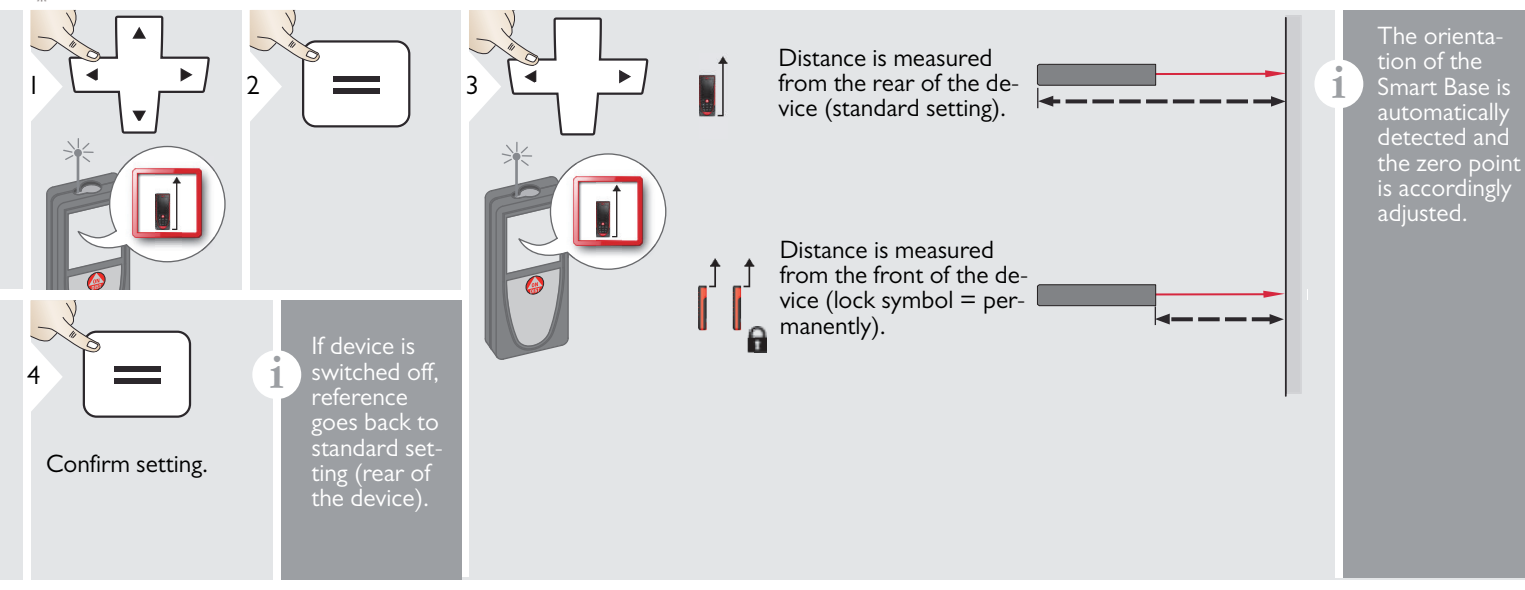

## <span id="page-34-0"></span>**Triangular area**

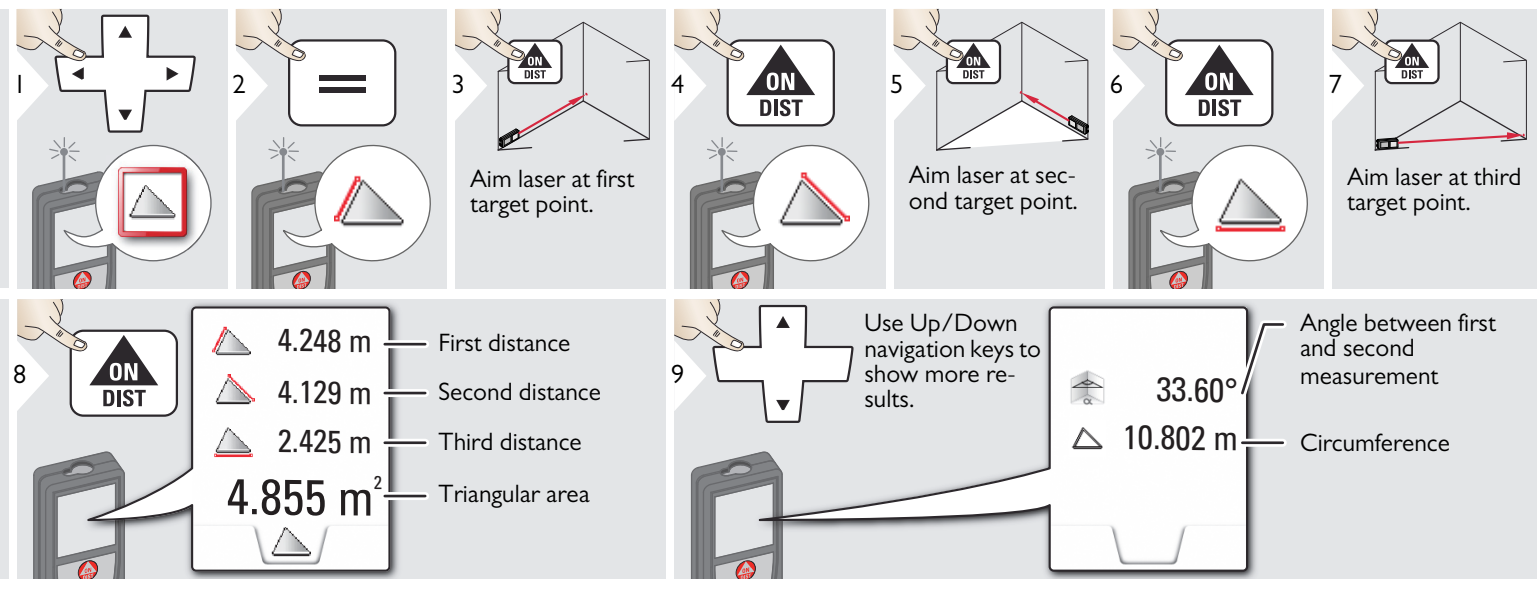

# <span id="page-35-0"></span>**Height tracking**

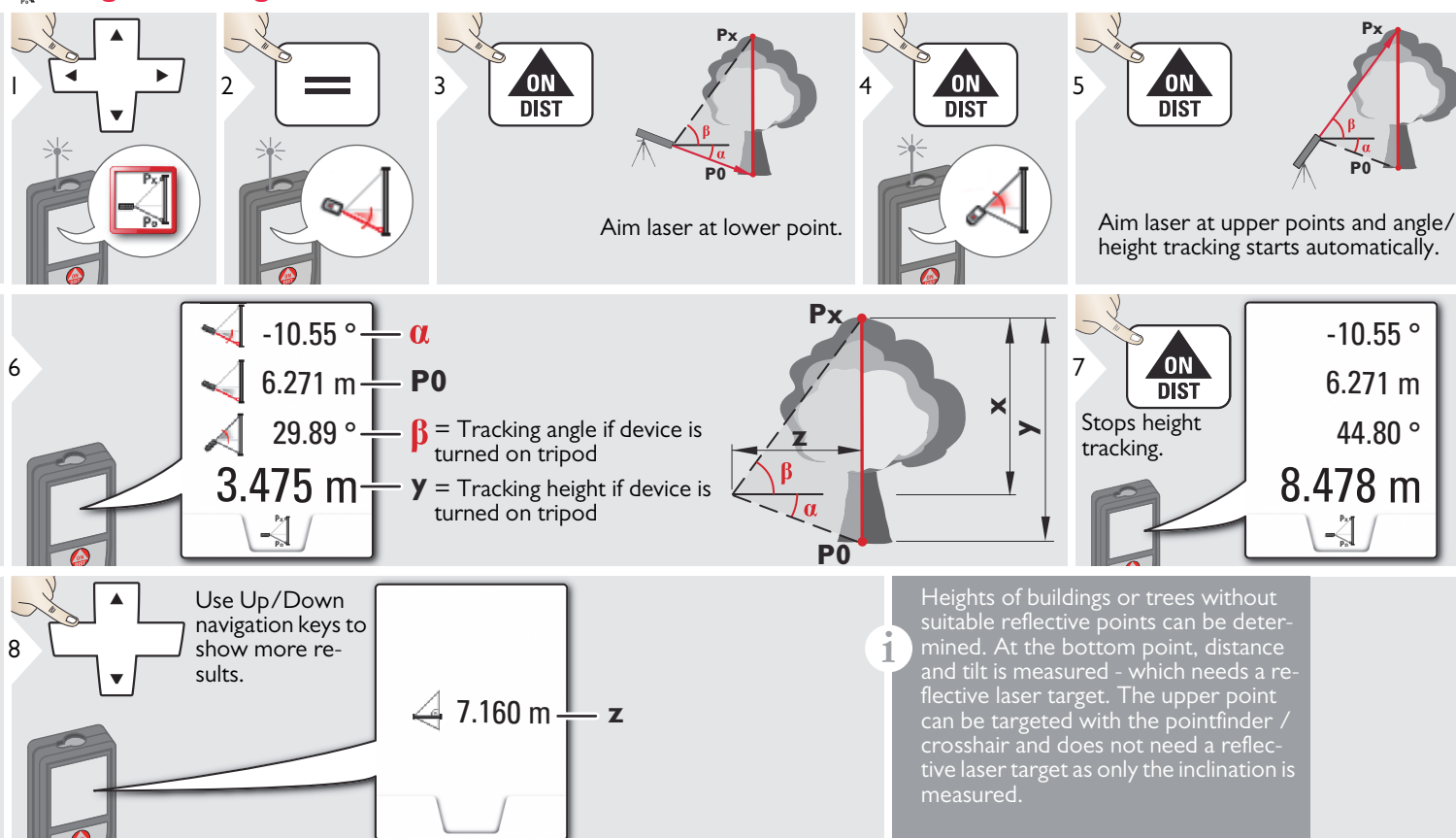

# <span id="page-36-0"></span>**Smart Horizontal Mode**

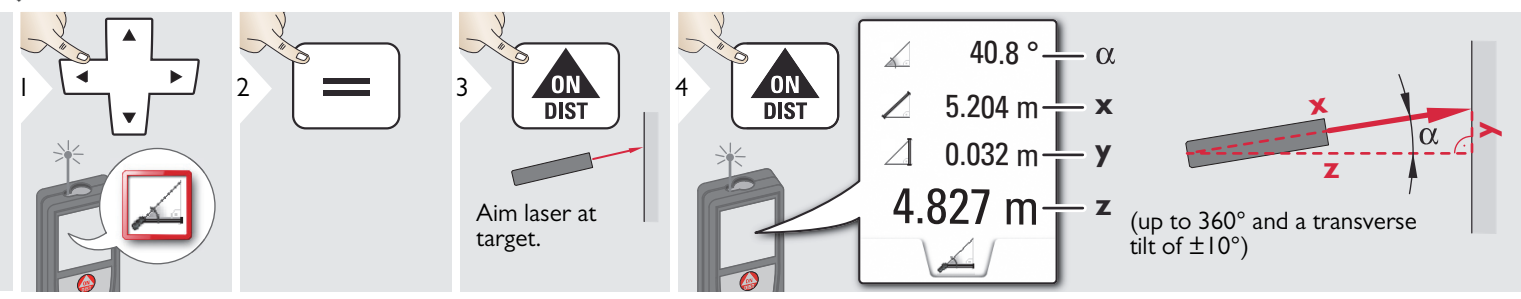

## <span id="page-37-0"></span>**Sloped objects**

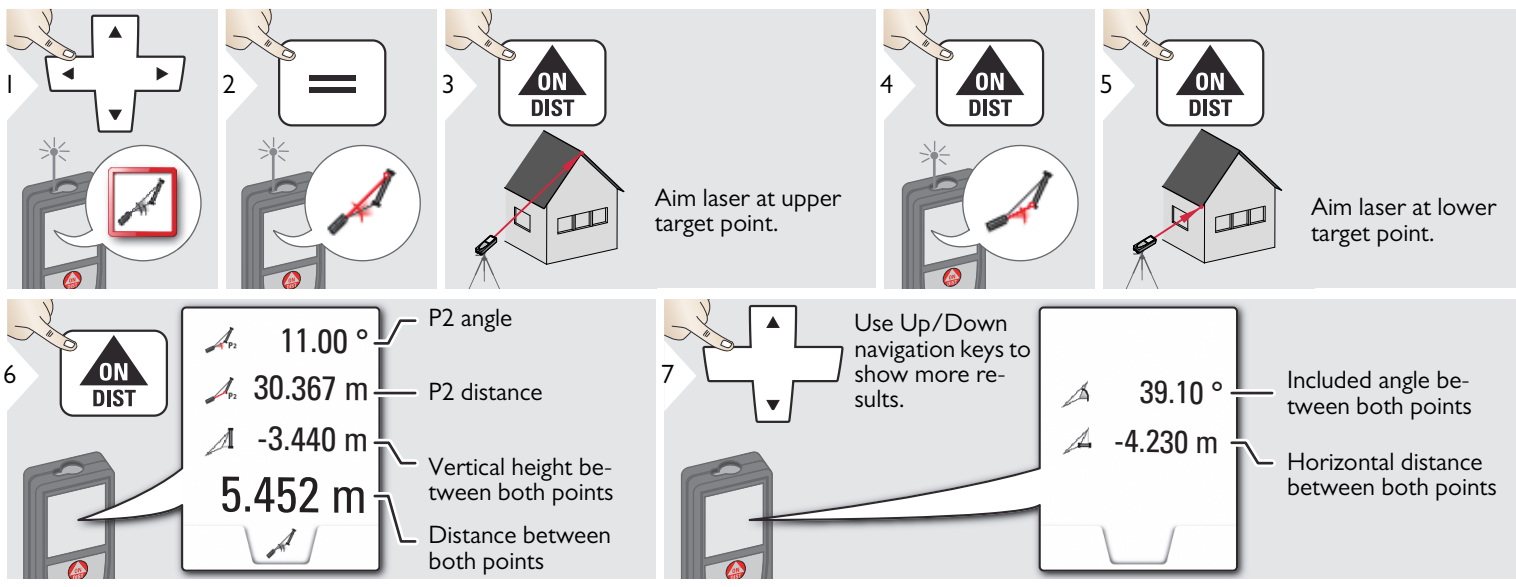

Indirect distance measuring between 2 points with additional results. Ideal for applications such as length and slope of roof, height of chimneys,…

It is important, that the instrument is positioned in the same vertical plane as the 2 measured points. The plane is defined of the line between the 2 points. This means, that the device on the tripod is only moved vertically and not turned horizontally to reach both points.

**i**

# <span id="page-38-0"></span>**Pythagoras (2-point)**

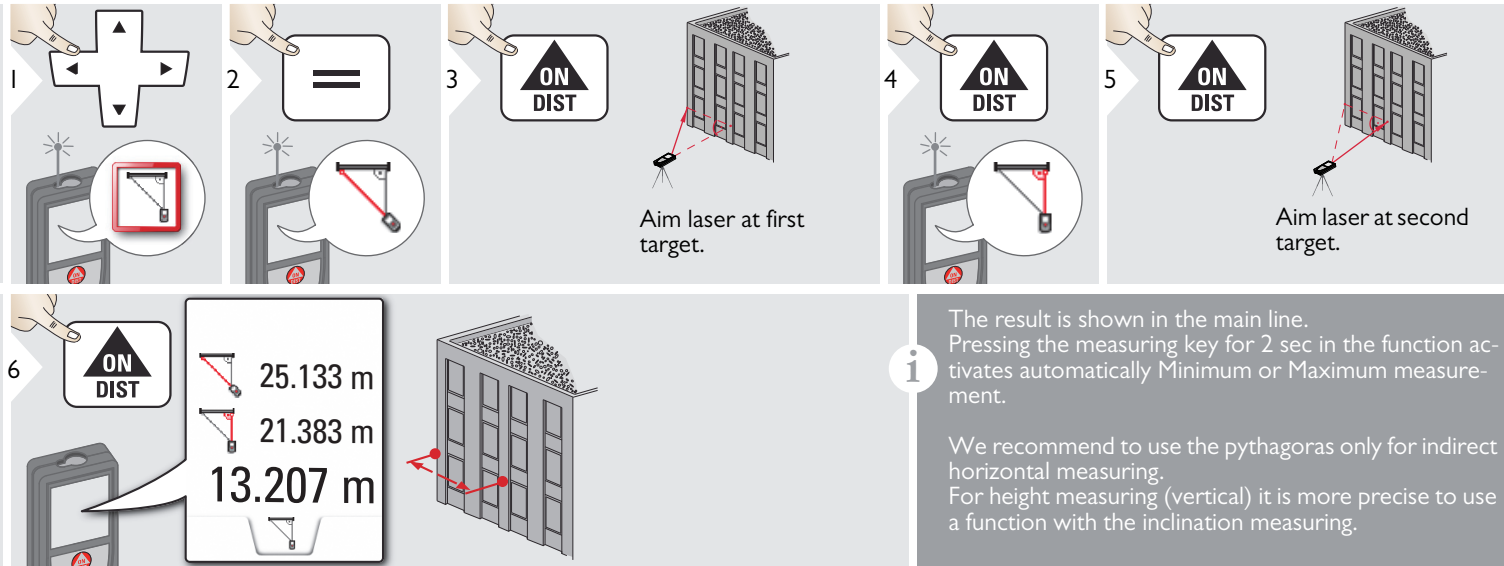

#### <span id="page-39-0"></span>**Volume**

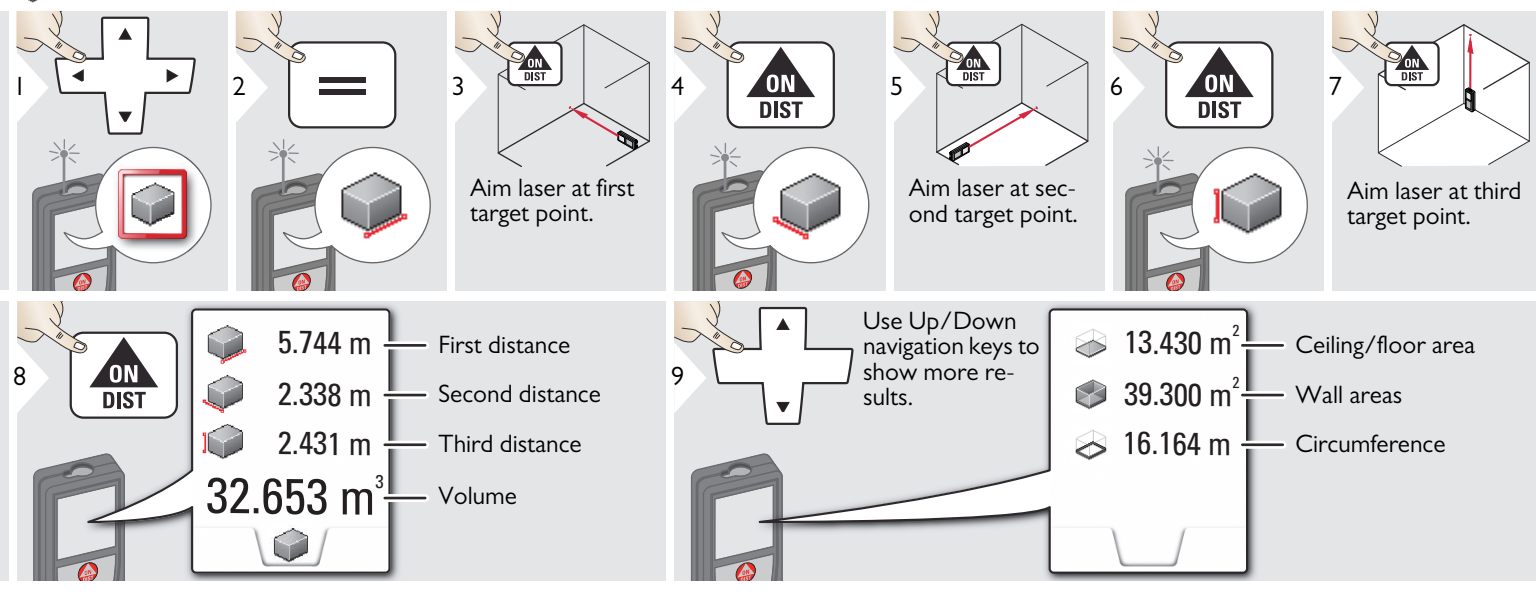

# <span id="page-40-0"></span>**Stake out**

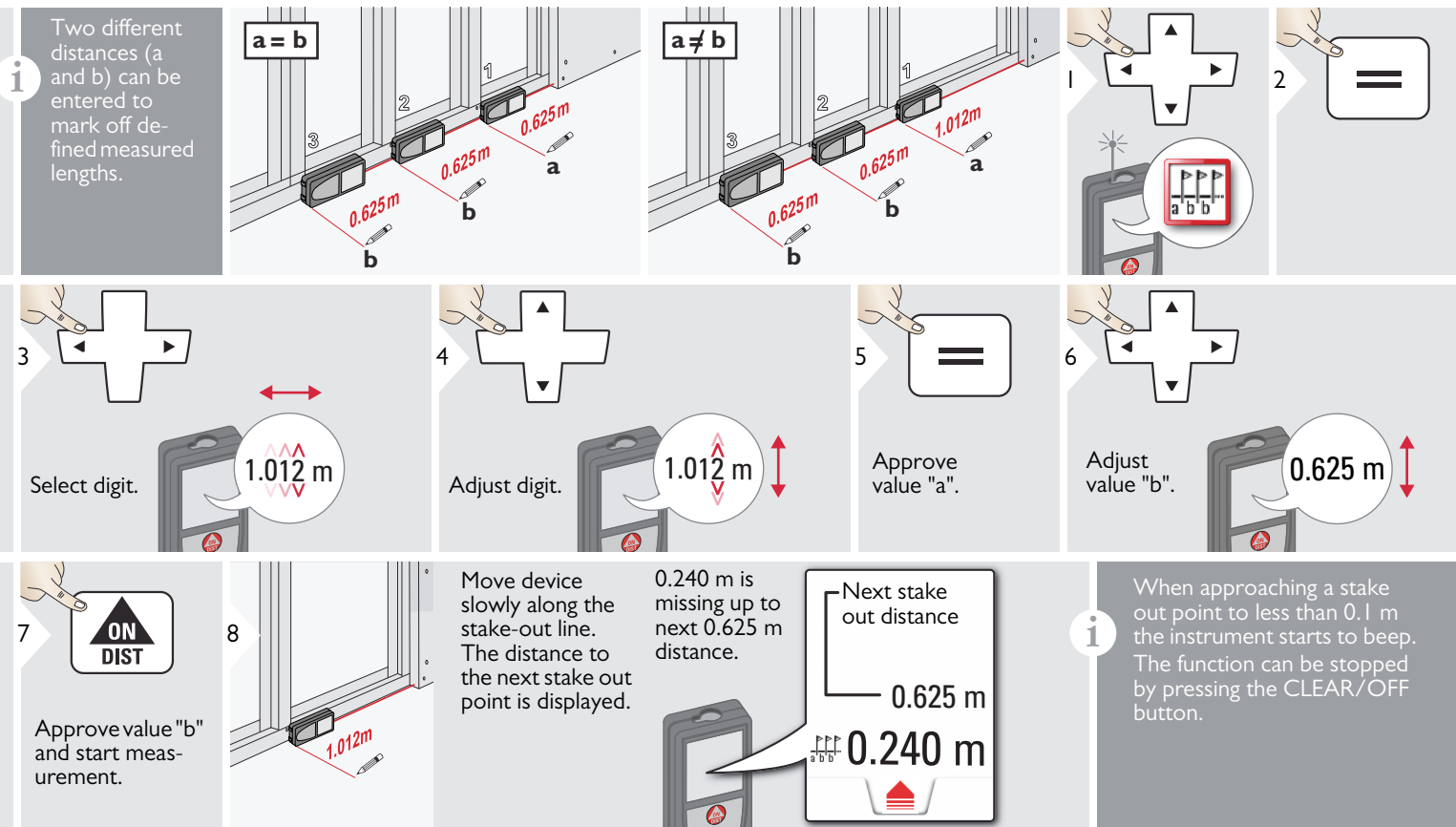

## <span id="page-41-0"></span>**Calculator**

**Gallery**

**i**

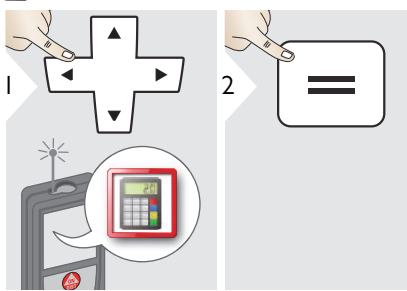

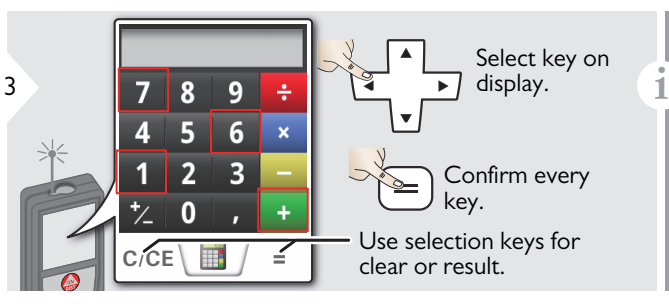

The measurement result from the main line is taken over to the calculator and can be used for further calculations. Ft/in fractions are converted into ft/in decimal. To take over a result from the calculator in the basic mode press DIST before leaving the calculator function.

<span id="page-41-1"></span>**A**  $\rho_{1x}$  $2$  1  $\equiv$  1 1  $\equiv$   $\sim$   $\sim$  3  $\sim$   $\sim$   $\sim$  1  $\sim$ 1

 $20$ 1  $2013 - 07 - 03$  13:25  $25$  $\overline{a}$ 1x 3 4

**OFF** 

Exit.

If the device is connected to the computer via USB cable, you can download or delete the gallery. It is not possible to upload any data.

# <span id="page-42-0"></span>**Width**

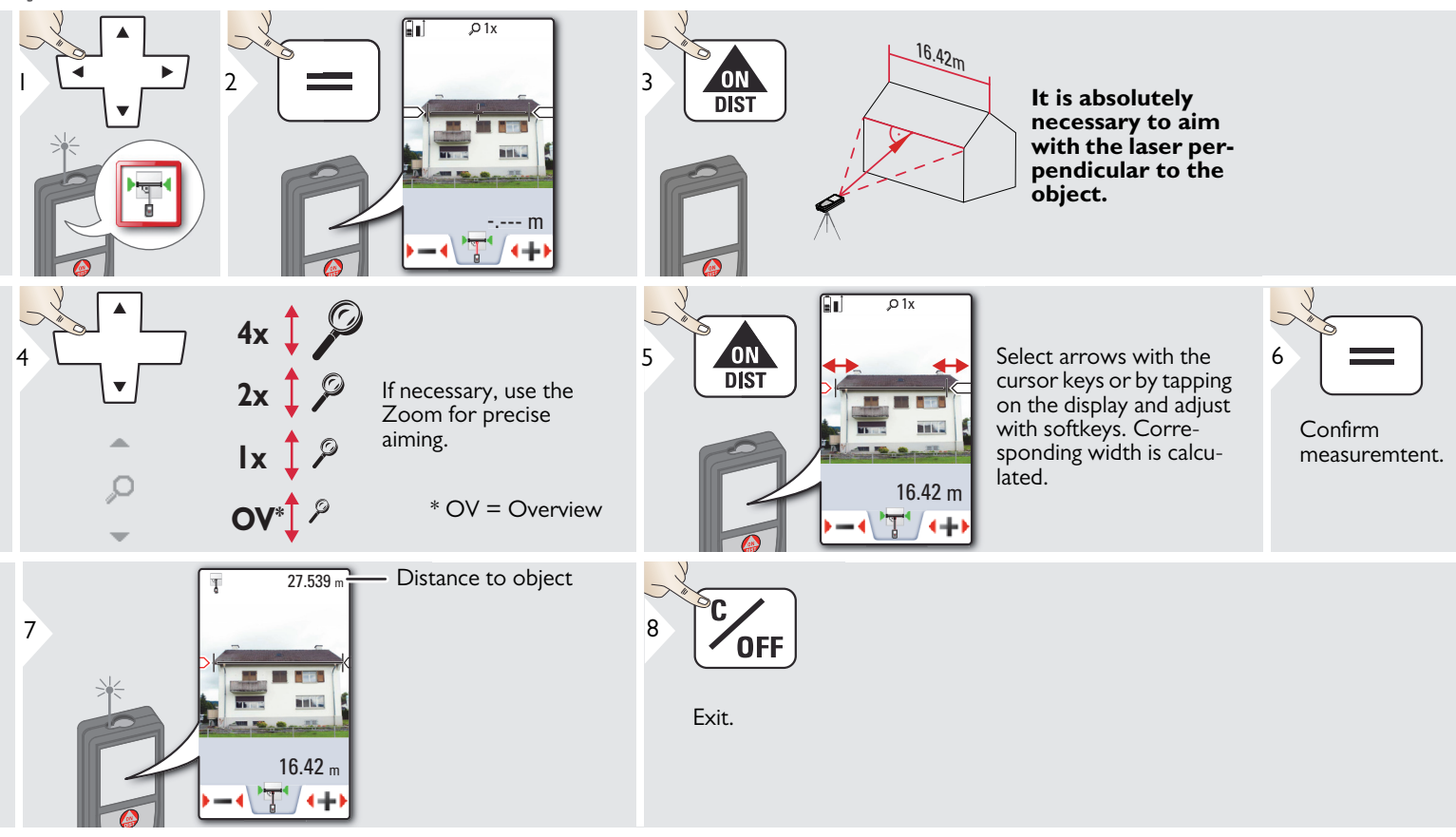

#### <span id="page-43-0"></span>**Diameter**

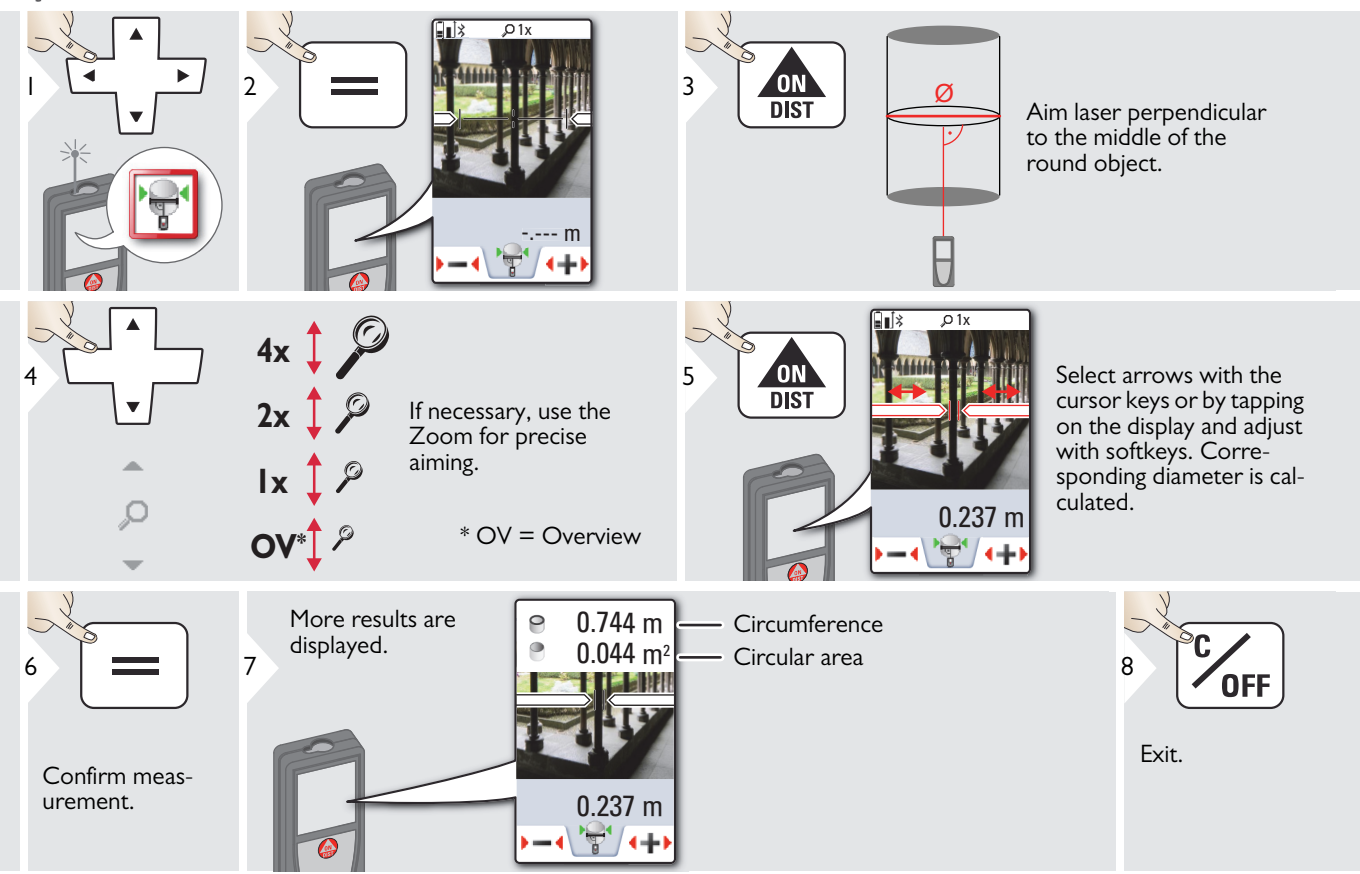

<span id="page-44-0"></span>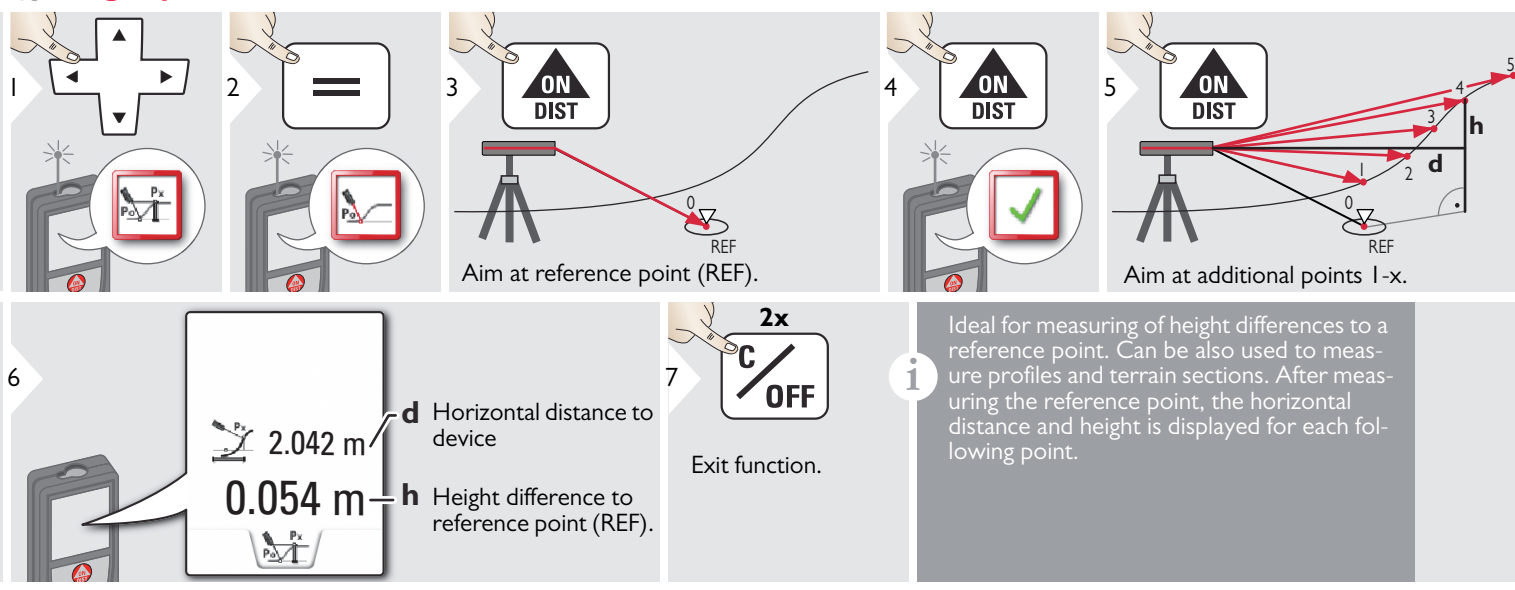

#### <span id="page-45-0"></span>**Trapezium**  $\Box$

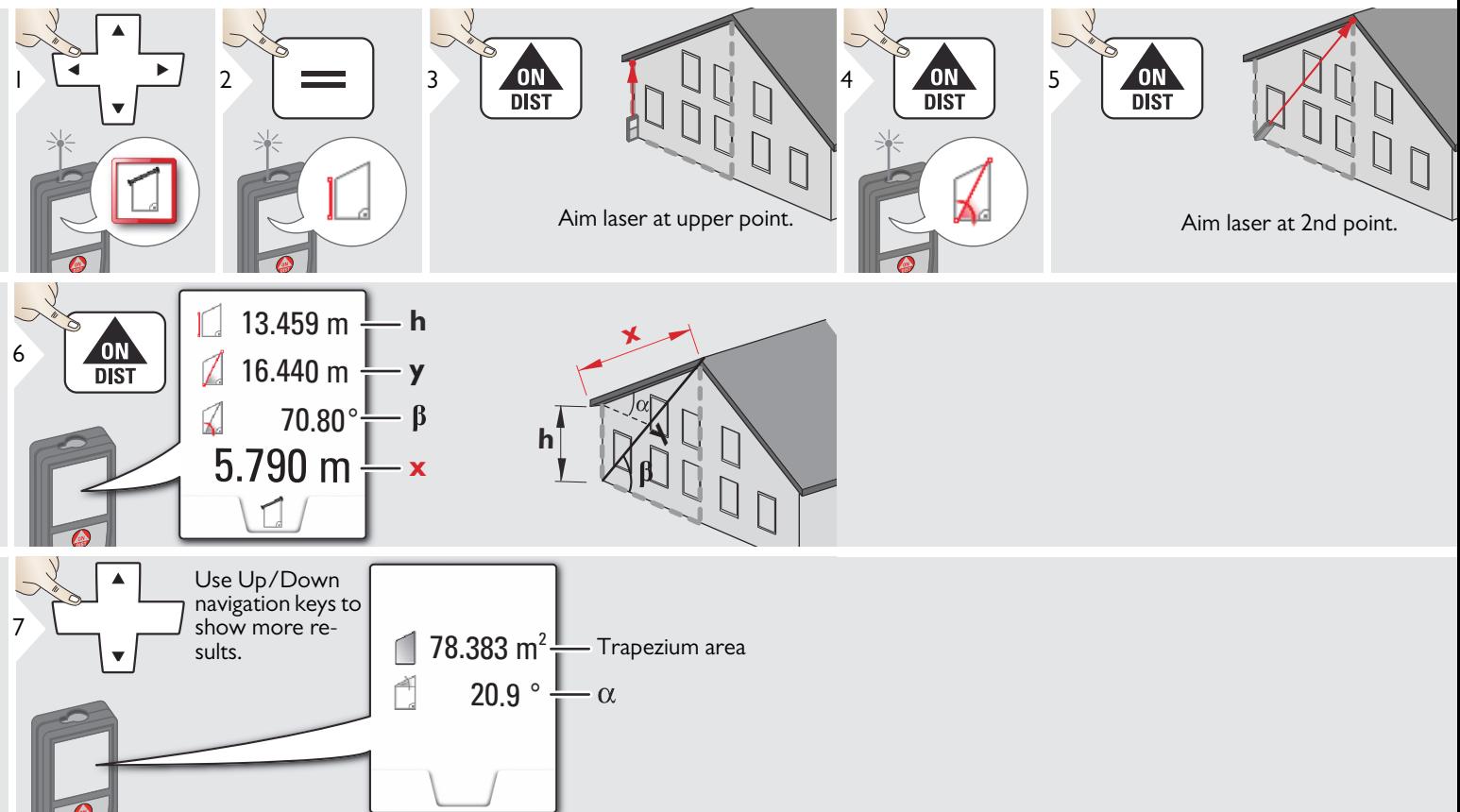

# <span id="page-46-0"></span>**Pythagoras (3-point)**

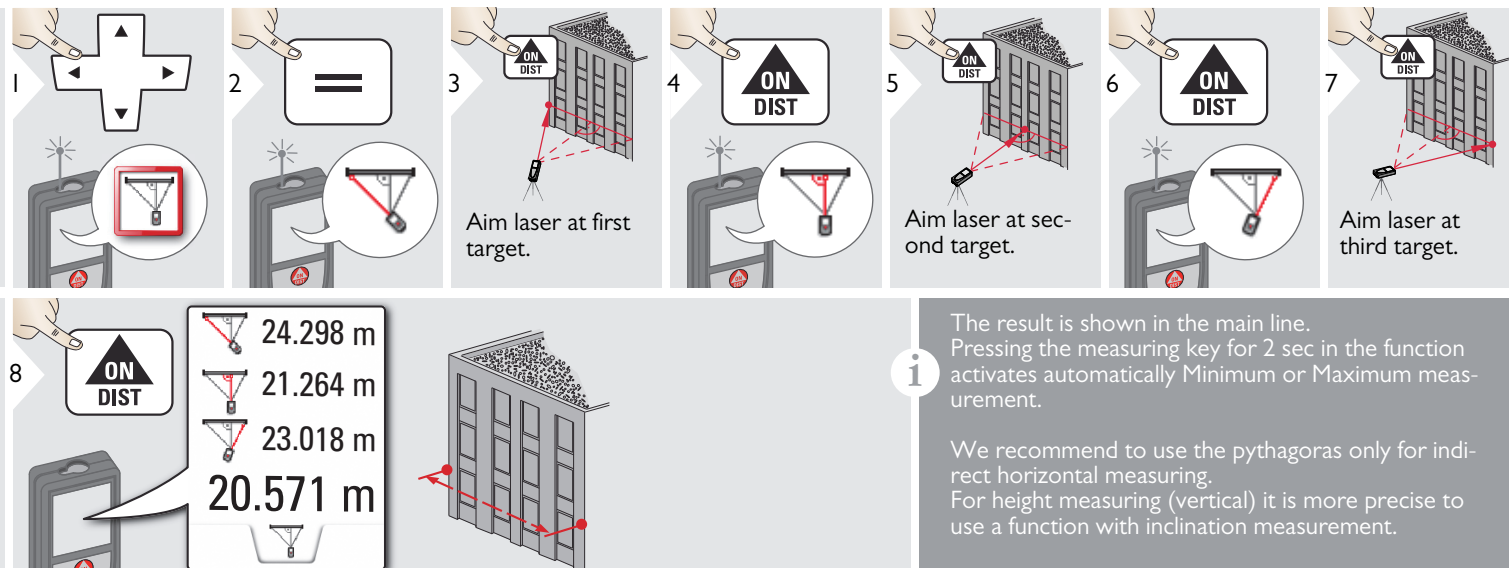

#### <span id="page-47-0"></span>**Area from Photo** 凄

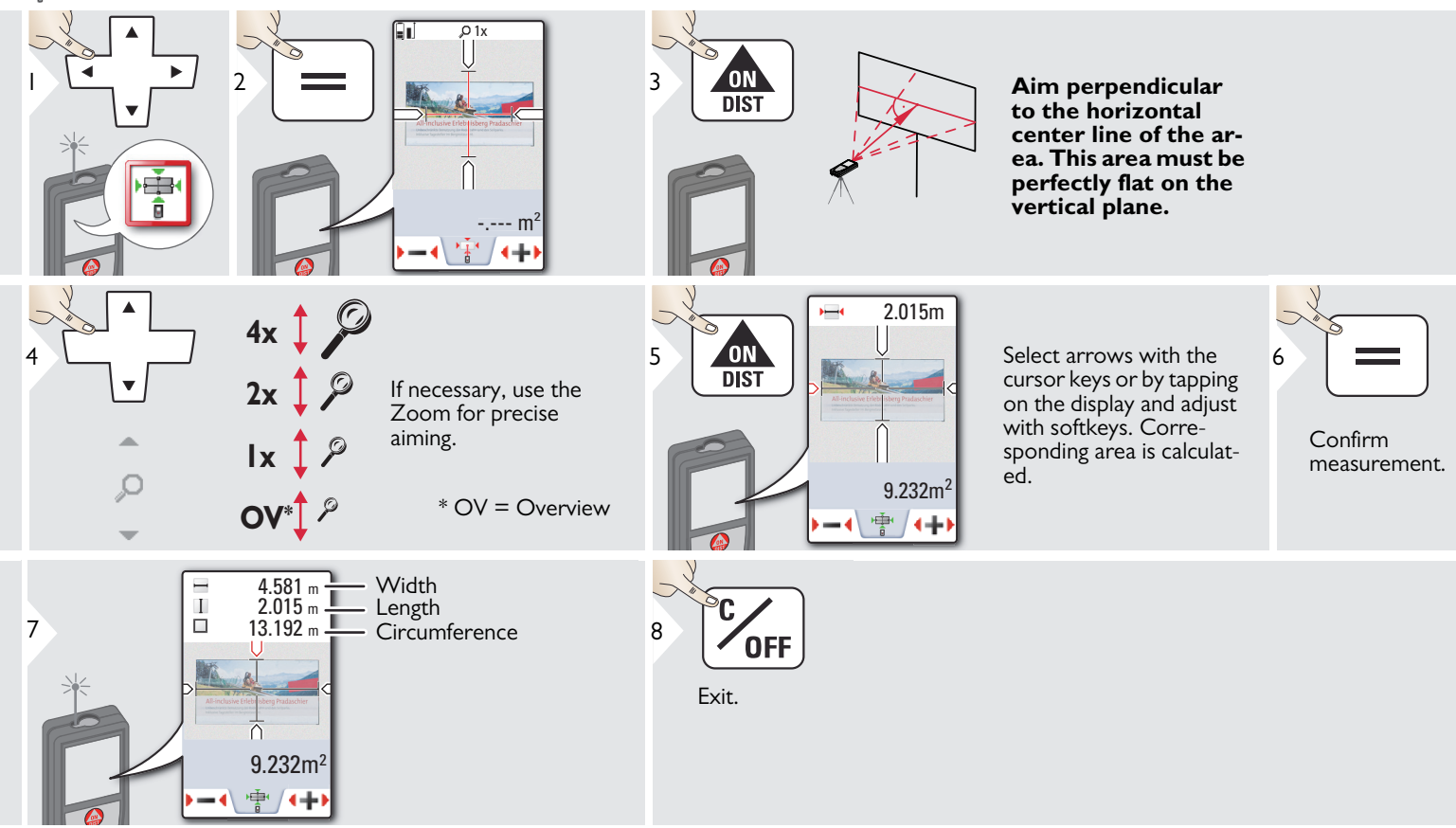

### <span id="page-48-0"></span>**Technical Data EN**

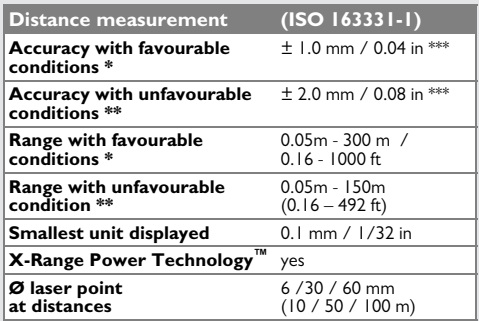

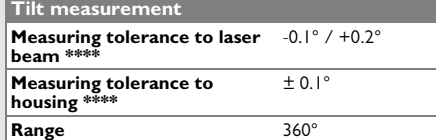

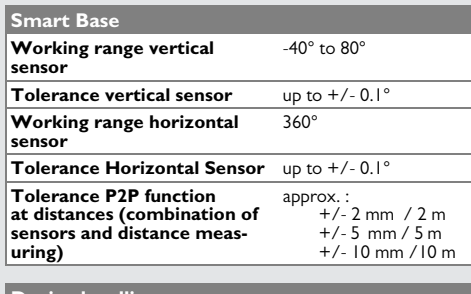

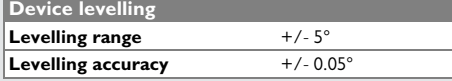

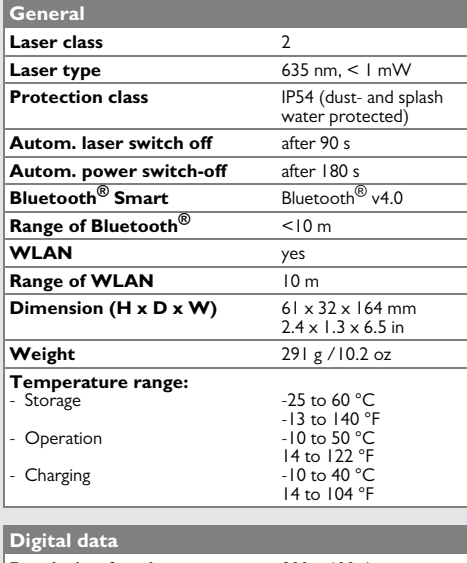

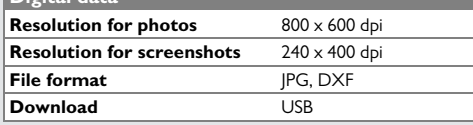

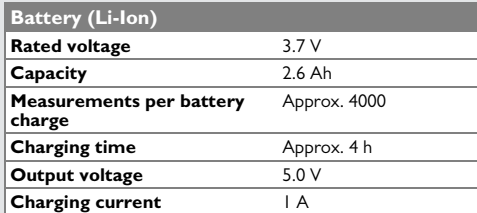

\* favourable conditions are: white and diffuse reflecting target (white painted wall), low background illumination and moderate temperatures.

\*\* unfavourable conditions are: targets with lower or higher reflectivity or high background illumination or temperatures at the upper or lower end of the specified temperature range.

\*\*\* Tolerances apply from 0.05 m to 10 m with a confidence level of 95%. With favourable conditions the tolerance may deteriorate by 0.05 mm/m for distances between 10 m to 30 m, by 0.10 mm/m between 30 m and 100 m and by 0.20 mm/m for distances above 100 m.

With unfavourable conditions the tolerance may deteriorate by 0.10 mm/m for distances between 10 m to 30 m, by 0.20 mm/m between 30 m and 100 m and by 0.30 mm/m for distances above 100 m.

\*\*\*\* after user calibration. Additional angle related deviation of  $+/$ -0.01° per degree up to  $+/-45$ ° in each quadrant.

Applies at room temperature. For the whole operating temperature range the maximum deviation increases by  $+/-0.1^{\circ}$ 

At a recommended storage temperature of -20 $^{\circ}$ C to +30 $^{\circ}$ C (-4 $^{\circ}$ F to +86°F), batteries containing a 50% to 100% charge can be stored up to 1 year. After this storage period the batteries must be recharged. **i**

For accurate indirect results, the use of a tripod is recommended. For accurate tilt measurements a transverse tilt should be avoided. **i**

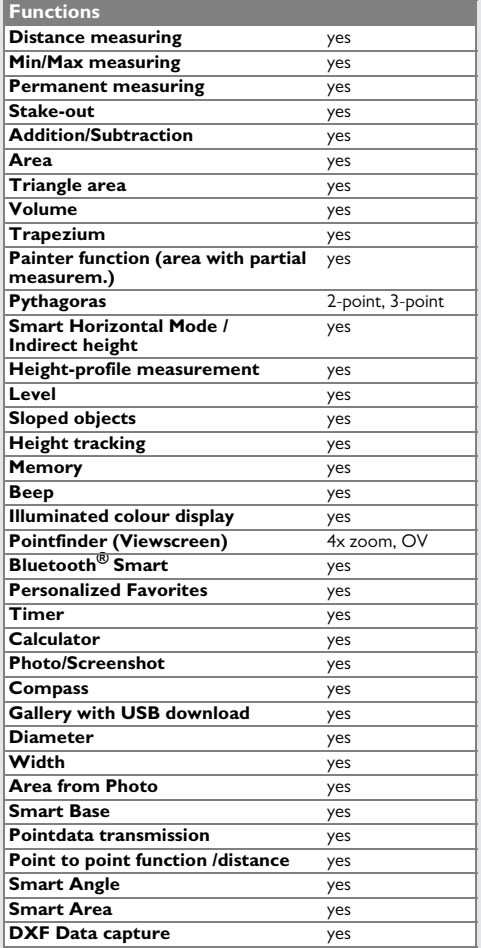

## <span id="page-49-0"></span>**Message Codes EN**

If the message **Error** does not disappear after switching on the device repeatedly, contact the dealer.

If the message **InFo** appears with a number, press the Clear button and observe the following instructions:

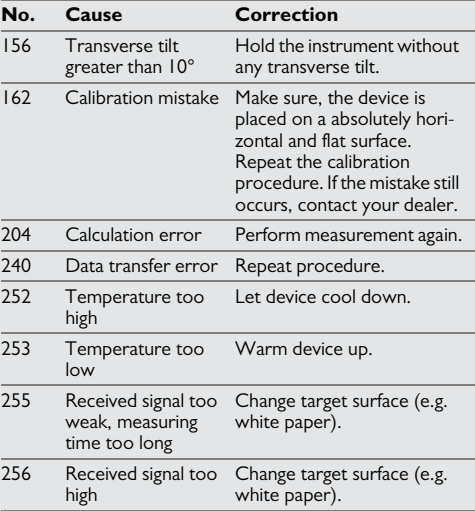

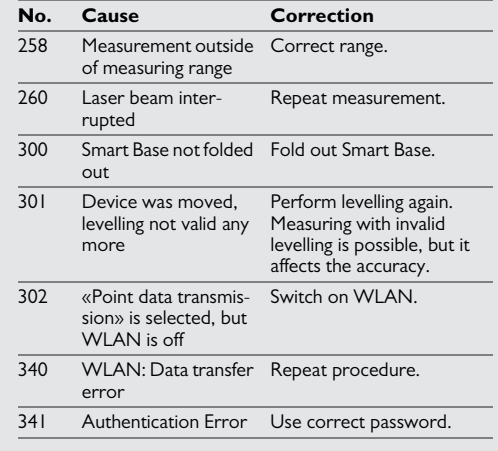

### <span id="page-49-1"></span>**Care**

- Clean the device with a damp, soft cloth.
- Never immerse the device in water.
- Never use aggressive cleaning agents or solvents.

# **Warranty under PROTECT by Leica Geosystems**

#### **Lifetime Manufacturer's Warranty**

Warranty coverage for the entire usage time of the product under PROTECT according to Leica Geosystems International Limited Warranty and PROTECT General Terms & Conditions set out under www.leica-geosystems.com/protect. Free of charge repair or replacement of all products or any parts under PROTECT that suffer defects as a result of faults in materials or workmanship.

#### **3 Years No Cost**

Additional services should the product under PROTECT become defective and require servicing under normal conditions of use, as described in the user manual, at no additional charge.

To receive the "3 years No Cost" period, the product under PROTECT must be registered at http://myworld.leica-geosystems.com within 8 weeks of the purchase date. If the product under PROTECT is not registered, a "2 years No Cost" period applies.

# <span id="page-50-0"></span>**Warranty EN Safety Instructions**

<span id="page-50-1"></span>The person responsible for the instrument must ensure that all users understand these directions and adhere to them.

#### <span id="page-50-2"></span>**Areas of responsibility**

#### **Responsibilities of the manufacturer of the original equipment:**

Leica Geosystems AG Heinrich-Wild-Strasse CH-9435 Heerbrugg

Internet: www.disto.com

The company above is responsible for supplying the product, including the User Manual in a completely safe condition.

The company above is not responsible for third party accessories.

#### **Responsibilities of the person in charge of the instrument:**

- To understand the safety instructions on the product and the instructions in the User Manual.
- To be familiar with local safety regulations relating to accident prevention.
- Always prevent access to the product by unauthorised personnel.

#### <span id="page-50-3"></span>**Permitted use**

- Measuring distances
- Tilt measurement
- Data transfer with Bluetooth<sup>®</sup> / WLAN

### <span id="page-50-4"></span>**Prohibited use**

- Using the product without instruction
- Using outside the stated limits
- Deactivation of safety systems and removal of explanatory and hazard labels
- Opening of the equipment by using tools (screwdrivers, etc.)
- Carrying out modification or conversion of the product
- Use of accessories from other manufacturers without express approval
- Deliberate dazzling of third parties; also in the dark
- Inadequate safeguards at the surveying site (e.g. when measuring on roads, construction sites, etc.)
- Deliberate or irresponsible behaviour on scaffolding, when using ladders, when measuring near machines which are running or near parts of machines or installations which are unprotected
- Aiming directly in the sun

# -**WARNING**

Watch out for erroneous measurements if the instrument is defective or if it has been dropped or has been misused or modified. Carry out periodic test measurements.

Particularly after the instrument has been subject to abnormal use, and before, during and after important measurements.

# **A** CAUTION

Never attempt to repair the product yourself. In case of damage, contact a local dealer.

# **WARNING**

Changes or modifications not expressly approved could void the user's authority to operate the equipment.

## <span id="page-51-0"></span>**Limits of use**

Refer to section "Technical data". **i**

The device is designed for use in areas permanently habitable by humans. Do not use the product in explosion hazardous areas or in aggressive environments.

### <span id="page-51-1"></span>**Disposal**

# $\triangle$  CAUTION

Flat batteries must not be disposed of with household waste. Care for the environment and take them to the collection points provided in accordance with national or local regulations.

The product must not be disposed with household waste.

Dispose of the product appropriately in accordance with the national regulations in force in your country.

Adhere to the national and country specific regulations.

Product specific treatment and waste management can be downloaded from our homepage.

# <span id="page-51-2"></span>**Electromagnetic Compatibility (EMC)**

# **WARNING**

The device conforms to the most stringent requirements of the relevant standards and regulations.

Yet, the possibility of causing interference in other devices cannot be totally excluded.

# <span id="page-51-3"></span>**FCC statement (applicable in U.S.)**

This equipment has been tested and found to comply with the limits for a Class B digital device, pursuant to part 15 of the FCC Rules. These limits are designed to provide reasonable protection against harmful interference in a residential installation.This equipment generates, uses and can radiate radio frequency energy and, if not installed and used in accordance with the instructions, may cause harmful interference to radio communications.

However, there is no guarantee that interference will not occur in a particular installation. If this equipment does cause harmful interference to radio or television reception, which can be determined by turning the equipment off and on, the user is encouraged to try to correct the interference by one or more of the following measures:

- Reorient or relocate the receiving antenna.
- Increase the separation between the equipment and receiver.
- Connect the equipment into an outlet on a circuit different from that to which the receiver is connected.
- Consult the dealer or an experienced radio/TV technician for help.

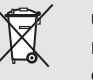

## **Safety Instructions EN**

This device complies with part 15 of the FCC Rules. Operation is subject to the following two conditions:

- This device may not cause harmful interference, and
- this device must accept any interference received, including interference that may cause undesired operation.

This device complies with Industry Canada license-exempt RSS standard(s). Operation is subject to the following two conditions:

- This device may not cause interference and
- this device must accept any interference, including interference that may cause undesired operation of the device.

### <span id="page-52-0"></span>**Déclaration FCC, applicable aux Etats-Unis**

Ce produit a été testé et ses limites ont été jugées conformes à celles prescrites pour les dispositifs numériques de classe B, décrites dans le paragraphe 15 des règles FCC. Ces limites ont pour but de fournir une protection raisonnable contre des interférences nocives dans une installation résidentielle. Les appareils de ce type génèrent, utilisent et peuvent rayonner de hautes fréquences. Ils sont de ce fait susceptibles de perturber la réception radiophonique en cas d'installation non conforme aux instructions.

Même en cas de respect des instructions, l'absence d'interférences dans une installation particulière ne peut cependant être garantie. Si cet instrument perturbe la réception radiophonique ou télévisuelle, ce que l'on constate en éteignant puis en rallumant l'instrument, l'utilisateur peut tenter de corriger ces interférences en appliquant les mesures suivantes :

- Réorienter ou repositionner l'antenne de réception.
- Augmenter la distance entre l'instrument et le récepteur.
- Connecter l'instrument à un autre circuit que celui du récepteur.
- Consulter le revendeur ou un technicien expérimenté dans le domaine radio/TV.

Cet appareil est conforme à la section 15 des règlements FCC. Son fonctionnement est soumis aux deux conditions suivantes :

- cet appareil ne doit pas causer d'interférences nuisibles, et
- cet appareil doit accepter toute autre interférence reçue, y compris les interférences pouvant entraîner un fonctionnement non désiré.

Ce dispositif est conforme à la norme RSS-210 d'Industrie Canada. L'utilisation est sujette aux deux conditions suivantes :

- ce dispositif ne pas doit pas être la source d'interférences nuisibles, et
- ce dispositif doit accepter toutes les interférences, y compris les interférences pouvant induire des opérations non souhaitées.

# **Safety Instructions EN**

## <span id="page-53-0"></span>**Use of the product with Bluetooth®**

# -**WARNING**

Electromagnetic radiation can cause disturbances in other equipment, in installations (e.g. medical ones such as pacemakers or hearing aids) and in aircraft. It can also affect humans and animals.

#### **Precautions:**

Athough this product conforms to the most stringent standards and regulations, the possibility of harm to people and animals cannot totally excluded.

- Do not use the product near petrol stations, chemical plants, in areas with a potentially explosive atmosphere and where blasting takes place.
- Do not use the product near medical equipment.
- Do not use the product in airplanes.
- Do not use the product near your body for extended periods.

# <span id="page-53-1"></span>**Laser classification**

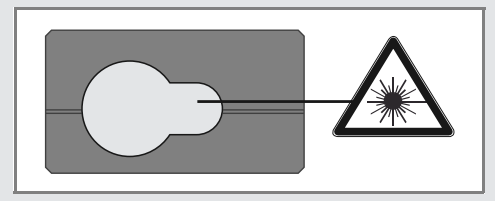

The device produces visible laser beams, which are emitted from the instrument:

It is a Class 2 laser product in accordance with:

• IEC60825-1: 2014 "Radiation safety of laser products"

#### **Laser Class 2 products:**

Do not stare into the laser beam or direct it towards other people unnecessarily. Eye protection is normally afforded by aversion responses including the blink reflex.

# -**WARNING**

Looking directly into the beam with optical aids (e.g. binoculars, telescopes) can be hazardous.

# $\triangle$  CAUTION

Looking into the laser beam may be hazardous to the eyes.

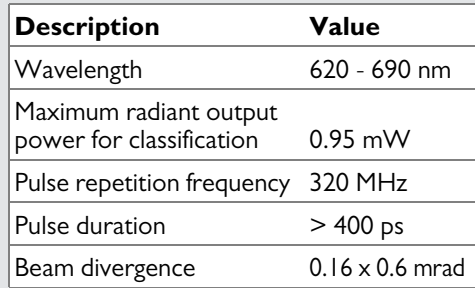

### <span id="page-53-2"></span>**Labelling**

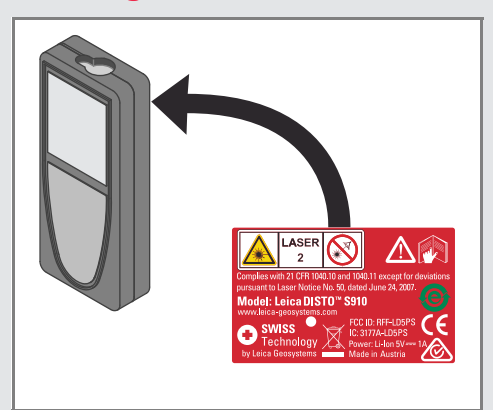

Subject to change (drawings, descriptions and technical data) without prior notice.

Leica Geosystems AG, Heerbrugg, Switzerland has been certified as being equipped with a quality system which meets the International Standards of Quality Management and Quality Systems (ISO standard 9001) and Environmental Management Systems (ISO standard 14001).

Copyright Leica Geosystems AG, Heerbrugg, Switzerland 2014 Original text (808167 EN)

Leica Geosystems AG CH-9435 Heerbrugg (Switzerland) www.disto.com

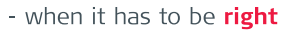

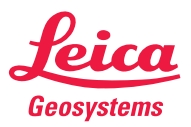